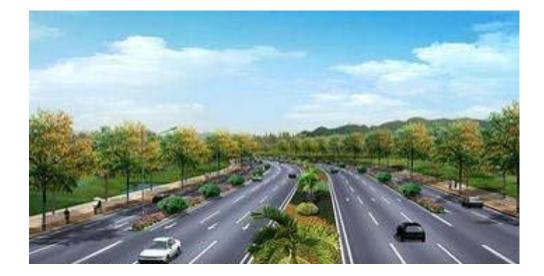

Intelligent

Cost

Estimator

# Manual

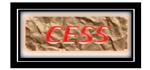

**Civil Engineering Smart Solutions (CESS) LLC.** 

11/15/2015

## **COPYRIGHT AND TRADEMARKS**

2013 copyright by Civil Engineering Smart Solutions (CESS) LLC.

All Rights Reserved.

Address: 12529 Alcott St. Broomfield, CO 80020 USA

Tel: 720-326-8618 Fax: 720-457-6851

Email: info@cessllc.com

Website: <u>www.cessllc.com</u>

This manual and the other materials used for the Intelligent Cost Estimator (ICE) Software application are to be used only pursuant to the terms and conditions of a License Agreement between Civil Engineering Smart Solutions (CESS) LLC. and an entity licensed by CESS LLC. No part of this manual nor the ICE Software may be reproduced or transmitted in any form or by any means now known or to be invented, electronically or mechanically, including photocopying, recording, or by any information storage or retrieval system for any purpose without the express written permission from the author or publisher, except for a licensee's personal and non-commercial use, or the brief inclusion of quotations in a review.

Under the License Agreement, the ICE Software may only be used on a single computer owned, leased or controlled by you at any given time. The ICE Software application is protected by the copyright laws that pertain to computer software. It is illegal to duplicate this manual or the Software, including but not limited to electronic transmission.

To protect the intellectual properties and trade secrets contained in the ICE Software, it is prohibited by law to decompile, reverse engineering, disassemble, or otherwise reduce the Software to human-perceivable form. It is also prohibited by law to modify, adapt, translate, rent, lease, or create derivative work or products based upon the ICE Software or any part thereof.

## LIMITED WARRENTY

The ICE Software as well as related documentation and other materials are provided "as is" without warranty of any kind, either express or implied, including, but not limited to, the implied warranties of merchantability, and fitness for a particular purpose, and non-infringement of third-party proprietary rights. In no event shall CESS, LLC. be liable for incidental damages, consequential damages, lost profits, lost savings, or any other damages arising out of the use or inability to use the ICE Software.

Notwithstanding the foregoing, in the event that the Software contains any defect which adversely affects the use of the Software, your sole remedy shall be limited to either a full or partial refund of the purchase price, or a replacement of the Software, once a determination has been made upon solid evidence and validation at the sole discretion of CESS, LLC.

| TABLE C | OF CON | TENTS |
|---------|--------|-------|
|---------|--------|-------|

| 1.          | INTRODUCTION                                                              |
|-------------|---------------------------------------------------------------------------|
| 1.1         | What is Intelligent Cost Estimator?5                                      |
| 1.2         | Features of Intelligent Cost Estimator (ICE)6                             |
| 2.          | GENERAL INFORMATION MODULE7                                               |
| 2.1         | Agency Information7                                                       |
| 2.2         | Project Management8                                                       |
| 2           | .2.1 New Project                                                          |
| 2           | .2.2 Project List                                                         |
| 2.3         | Company Management10                                                      |
| 2.4         | Composite and Inflation Factors11                                         |
| 3.          | PAY ITEMS MODULE12                                                        |
| 3.1         | Units Management12                                                        |
| 3.2         | Unit Price Estimation13                                                   |
| 3.3         | Pay Items Management15                                                    |
| 3.4         | Import Pay Items from Excel Files21                                       |
| 3.5         | Download Pay Items from CESS LLC. Server                                  |
| 4.          | QUANTITY TAKEOFF MODULE                                                   |
| 4.1         | Compile Pay Items for a Project23                                         |
| 4.2<br>File | Method 1: Quantity Takeoff with Pay Items Imported from Multiple CAD      |
| 4           | .2.1 Seven-Step Procedure                                                 |
| 4           | .2.2 Additional Functions                                                 |
| 4.3         | Method 2: Quantity Takeoff with Pay Items Imported from AutoCAD Files     |
| 4.4         | Method 3: Quick Quality Takeoff for Items in AutoCAD Files                |
| 4.5         | Method 4: Quantity Takeoff with Pay Items Imported from MicroStation . 42 |
| 4           | .5.1 Quantity Takeoff Procedure43                                         |
| 4           | .5.2 Baseline Management                                                  |
| 4           | .5.3 Fence Management                                                     |
| 4           | .5.4 Fence Group                                                          |
| 4.6         | Quick Quality Takeoff for Items in MicroStation Files                     |
| 4.7         | Quantity Takeoff Comparison and Merge52                                   |

3

| 5.  | COST ESTIMATION MODULE          | 53 |
|-----|---------------------------------|----|
| 5.1 | Cost Estimation Procedure       | 53 |
| 5.2 | Additional Tools                | 59 |
| 6.  | BID PROPOSAL MODULE             | 61 |
| 6.1 | Consulting Engineers' Module    | 61 |
| 6.  | 1.1 Generate Bid Proposal       | 61 |
| 6.  | 1.2 Import Bid Data             | 62 |
| 6.  | 1.3 Import Bidder's Information | 64 |
| 6.  | 1.4 Import Bid Data             | 65 |
| 6.  | 1.5 Bid Data Summary            | 67 |
| 6.2 | Government Agencies' Module     | 67 |
| 6.3 | Bidding Companies' Module       | 68 |
| 7.  | PRODUCT REGISTRATION            | 69 |

## 1. INTRODUCTION

## 1.1 What is Intelligent Cost Estimator?

**Intelligent Cost Estimator** (**ICE**) is a smart and user-friendly engineering software that was exclusively developed for civil engineers by the civil engineers at CESS LLC. Unlike any other software packages that are currently in the marketplace serving similar purposes, ICE Software presents a groundbreaking approach in providing a reliable yet easy-to-use solution that integrates the cutting-edge computer engineering technologies with our extensive experience in the planning, design and construction of numerous civil engineering projects. The powerful features of ICE software have enabled us as well as our clients to maximize the efficiency and productivity in a timely and cost effective manner.

With a framework that was exclusively developed for cost estimation purpose based on local design standards and specifications as well as unit cost information, ICE Software offers users the flexibility to either use an existing CAD files or simply use the established template to effectively perform the quantity take-off of all pay items and provide the project cost estimates that reflect the local market conditions.

Additionally, with just one click, ICE Software can automatically generate customized reports, which not only streamline the process and save tremendous amount of time for manual inputting and formatting, but also ensure consistency and eliminate potential human errors through a highly automated process. Furthermore, with the same or higher level of automation, ICE Software enables users to check whether the design files are in compliance with the standards and specifications that are required for the project at hand. ICE Software can also be used for quick and rough estimates for funding programming or preliminary planning purposes. In such cases, users do not have to predetermine specific standards, which saves a significant amount of time and effort yet produces the cost estimates with an acceptable level of accuracy.

ICE Software is an effective and sophisticated tool for some of the most tedious and time-consuming tasks that are being performed regularly by engineering professionals in both public and private sectors. With some customized modifications to its generalized framework, ICE Software can be an even more powerful tool to be used in many areas of engineering practices and public works operations. In addition to establishing project specific cost estimates, ICE Software can also be used for project prioritization and funding programming related activities performed by a Metropolitan Planning Organization (MPO), State Department of Transportation, or any agency responsible for planning and programming the regional infrastructure improvements. For example, customized applications of ICE Software have been proven to be an effective tool to program the 10-year construction plan for regional flood control facilities, and to assess surety bonds and fee estimates for off-site improvements that were required for proposed private land development projects.

# 1.2 Features of Intelligent Cost Estimator (ICE)

<u>*Easy Data Input*</u> - Users can select either an existing CAD file or a built-in template, and use the easy-to-follow modules to complete the cost estimation task.

<u>User-Friendly Design</u> - The software is a very intuitive and easy to master even for infrequent users.

<u>Concise and Efficient</u> - Quantity take-off and cost estimation are completed in an efficient and highly automated fashion.

<u>Automatic Data Update</u> - The database is expanded and updated automatically every time when new information is entered, which not only keeps the information current but also ensures consistency and saves time for all future uses.

*<u>Fully Integrated with CAD Platforms</u>* - AutoCAD and MicroStation files can be used concurrently throughout a project specific cost estimation process.

**<u>Effortless Reporting</u>** - With just one click, an accurate and customized report can be automatically generated and easily updated to reflect the most recent changes in either unit costs or standards and specifications.

**<u>Flexible and Accurate</u>** - All criteria for quantity take-off and cost estimation can be set flexibly and tailored to satisfy user's specific needs or preferences. Any changes made throughout the process are automatically updated whenever design files are modified.

<u>Quality and Consistency</u> – The smart framework and built-in templates not only save users' time and effort, but also ensure quality and consistency of the final products of the cost estimation process.

## 2. GENERAL INFORMATION MODULE

## 2.1 Agency Information

The interface of Agency Information is shown in the picture below. In this interface, users can easily add, modify, or delete agency related information.

| Rederal<br>Hawaii<br>Honolulu City | To add a new agency, simply type<br>the agency name in Textbox at the<br>bottom, and click the <i>Add</i> button, the<br>new agency will become one of the<br>choices in the ListBox above.    |
|------------------------------------|----------------------------------------------------------------------------------------------------|
|                                    | To delete an existing agency, select<br>and double click the agency shown in<br>the ListBox, and click <b>Yes</b> to delete<br>or <b>No</b> to cancel once the confirmation<br>window appears. |
|                                    | Note: After an agency is deleted,<br>information related to the agency will<br>remain in the database and do not<br>need to be reentered whenever the<br>agency is added back into ListBox.    |
| Add                                |                                                                                                    |

#### 2.2 Project Management

# 2.2.1 New Project

To add new project, click the *New Project* sub menu, then input new project information, and click the *Save* button once input is completed.

|                                                                                                    | New Project – 🗆 🗙                                                                                                    |
|----------------------------------------------------------------------------------------------------|----------------------------------------------------------------------------------------------------|
| Project Information Project Name Location City District Project No. Project Type Manager Participators Data Location | New Project     _     _     _     X       Client Information     Client Name     _     _       Manager     _     Y     Y       Participators     _     Y       Project No.     _     Y       V     New Type     Y       Project Funding     _     Y       Project Time Schedule     _     Y |
| Estimate Range Bid No Labor Commission No Net Length of Project: Description                                         | Start Date       7/ 7/2015         Construction Date       7/ 7/2015         Date Advertised :                                                                                                    |

If a project type cannot be found in the database, click the **New** button to create new project type. Refer to the screenshot below for further details.

| 💀 Project Type |             |              |                |                |
|----------------|-------------|--------------|----------------|----------------|
|                |             |              |                | -              |
| <b>₽ 2</b>   □ | <u>N</u> ew | <u>S</u> ave | <u>U</u> pdate | <u>D</u> elete |
| TypeID         |             | 0            |                |                |
| TypeName       |             |              |                |                |
| Description    |             |              |                |                |
|                |             |              |                |                |
|                |             |              |                |                |
|                |             |              |                |                |
|                |             |              |                |                |
|                |             |              |                |                |

To add a new project type, click the **New** button and type in the project type related information, including, type ID, type name and description, and then click the **Save** button. The information will be stored in the database from now on unless otherwise deleted by a user.

To delete a project type, select the company from the combo box on the top, and click the **Delete** button. Note that such an action will permanently delete the project type from the database.

To change a project type, select the company from the combo box, make modifications, and then click the *Update* button.

To close the window, click the *Close* button.

Note: Due to the cost data and annual inflation built in the database, the Standards Applied and Estimated Construction Date are the most important parameters that have to be specified prior to proceeding to ensure a reliable outcome.

## 2.2.2 Project List

Click the project list sub menu, users can select the project in the data grid, and click detail button to see the detail of the project, or click update button to update project, or click delete button to delete a project,

| CI. | B                                | Projects List   |                |               | × |
|-----|----------------------------------|-----------------|----------------|---------------|---|
| Γ   |                                  |                 |                |               |   |
|     | Project Name                     | Description     | StandardFrom   | Status        |   |
|     | C-470                            |                 | Colorado State | Initial       |   |
|     | Superior Region rebuilt          | asdf            | Federal        |               |   |
|     | Honolulu City Autocad            |                 | Federal        | Initial       |   |
|     | Lake Pueblo                      |                 | Federal        | Initial       |   |
|     | FHU2100 Vail South Frontage Road |                 | Colorado State | Initial       |   |
|     | FHU2200_I-70 Vail Underpass      |                 | Colorado State | Initial       |   |
|     | 6th Ave                          |                 | Colorado State | Initial       |   |
|     | SSF2001_Route3_Guam              |                 | Federal        | Initial       |   |
|     | US6 & I-34                       |                 | Colorado State | Initial       |   |
|     | US 6 and I-25 Interchange        |                 | Federal        |               |   |
|     |                                  |                 |                |               |   |
|     |                                  |                 |                |               |   |
|     |                                  |                 |                |               |   |
|     |                                  |                 |                |               |   |
|     |                                  |                 |                |               |   |
|     |                                  |                 |                |               |   |
|     |                                  |                 |                |               |   |
|     |                                  |                 |                |               |   |
|     |                                  |                 |                |               |   |
|     |                                  |                 |                |               |   |
|     | Dut                              | Delate          |                | Class         |   |
|     | <u>D</u> etail <u>U</u> pdate    | Delete Search H | elp            | <u>C</u> lose |   |
|     |                                  |                 |                |               |   |

#### 2.3 Company Management

The interface is shown in the picture below. Users can use it to add, update, or delete company Information.

| Basic Informat                                                                            | tion           |         |          |                         |                                                    |               |         |          | Work Properti                                          | es                                                          |                           |       | Г                                                      |                                 |
|-------------------------------------------------------------------------------------------|----------------|---------|----------|-------------------------|----------------------------------------------------|---------------|---------|----------|--------------------------------------------------------|-------------------------------------------------------------|---------------------------|-------|--------------------------------------------------------|---------------------------------|
| Oefault                                                                                   | Sub            | contact | or 🔘     | Material Sup            | oplier                                             | 🔘 Clie        | ient    | Others   | Type of Comp                                           | corporatio                                                  | ı                         |       | •                                                      | New                             |
| Name CE                                                                                   | ESS Inc        |         |          |                         |                                                    |               |         |          | Doing Busine                                           | ss As Consultant                                            |                           |       |                                                        |                                 |
| Contact sh                                                                                | nenghong       |         | Title Fo | oundation               | - E                                                | Email newyear | rlsh@gm | nail.com | Monetary Lim                                           | itation Federal                                             |                           |       |                                                        |                                 |
| Address 24                                                                                | 465 Andrew Dr. |         |          |                         |                                                    |               |         |          | State Contrac                                          | tor's License No.                                           | 23456                     |       |                                                        | Save                            |
| City Su                                                                                   | uperior        | State   | co •     | Zip Code                | 80027                                              | Co            | ountry  | USA      | State License                                          | Classification                                              | ivil Engineer             |       | •                                                      |                                 |
| hone# 80                                                                                  | 083938286      | Alt.#   |          | Fax                     |                                                    |               |         |          | State License                                          | Expiration Date                                             | /14/2014                  | -     |                                                        | Delete                          |
| Website wy                                                                                | ww.cessinc.com |         |          |                         |                                                    |               |         |          | City Contracto                                         | or's License No.                                            | 6524                      |       |                                                        |                                 |
| Name                                                                                      | Title          |         |          | Cell Phor               |                                                    |               | _       |          |                                                        |                                                             |                           |       |                                                        |                                 |
|                                                                                           | TILIO          |         | Office # | Cell Phor               | ne                                                 | Fax #         |         | Email    | City License (                                         | lassification                                               | ivil Engineer             |       |                                                        |                                 |
|                                                                                           | THE            |         | Office # | Cell Phot               | ne                                                 | Fax #         |         | Email    | City License C                                         | Liassification                                              | ivil Engineer<br>/10/2015 | -     | •                                                      | S <u>e</u> arch                 |
|                                                                                           | The            |         | Office # | Cell Pho                | ne                                                 | Fax #         |         | Email    | City License E                                         | Expiration Date                                             | /10/2015                  | •     | <b>•</b>                                               | S <u>e</u> arch                 |
|                                                                                           | Title          |         | Office # | Cell Phor               | ne                                                 | Fax #         |         | Email    |                                                        | Expiration Date                                             | /10/2015                  | •     | -                                                      |                                 |
|                                                                                           | The            |         | Office # | Cell Phor               | ne                                                 | Fax #         |         | Email    | City License E<br>Type of Work                         | Expiration Date                                             | /10/2015                  | •     |                                                        | S <u>e</u> arch<br><u>H</u> elp |
|                                                                                           | Hite           |         | Office # | Cell Phor               | ne                                                 | Fax #         |         | Email    | City License E                                         | Expiration Date                                             | /10/2015                  | •     |                                                        |                                 |
|                                                                                           | Hite           |         | Office # | Cell Pho                | ne                                                 | Fax #         |         | Email    | City License E<br>Type of Work                         | Expiration Date                                             | /10/2015                  | •     |                                                        |                                 |
|                                                                                           | TRO            |         | Office # | Cell Pho                | ne                                                 | Fax #         |         | Emai     | City License E<br>Type of Work<br>Description          | Expiration Date                                             | /10/2015                  | •     | -                                                      | Help                            |
|                                                                                           | TRO            |         | Office # |                         |                                                    |               | 778     |          | City License E<br>Type of Work<br>Description<br>Notes | Expiration Date                                             | /10/2015<br>vg            |       |                                                        | Help<br>Qose                    |
| lame                                                                                      |                |         | Office # | Ма                      | ainPhone                                           | Fax #         | one     | Email    | City License E<br>Type of Work<br>Description          | ContactName                                                 | /10/2015                  | Email | Description                                            |                                 |
| lame<br>ah Pacific Br                                                                     |                |         | Uttice # | Ma<br>801               |                                                    |               | one     |          | City License E<br>Type of Work<br>Description<br>Notes | Expiration Date                                             | /10/2015<br>vg            |       | Description<br>Steel Girders                           |                                 |
| lame<br>ah Pacific Br<br>//C Rebar                                                        | kidge Steel    |         | Office # | Ma<br>801<br>702        | ainPhone<br>1-785-3557                             |               | one     |          | City License E<br>Type of Work<br>Description<br>Notes | ContactName<br>Qark Olsen                                   | /10/2015<br>vg            |       | Description                                            |                                 |
| lame<br>ah Paoffic Br<br><mark>/C Rebar</mark><br>agco Dnilling                           | idge Steel     |         |          | Ma<br>801<br>702<br>602 | ainPhone<br>1-785-3557<br>2-262-1801               |               | one     |          | City License E<br>Type of Work<br>Description<br>Notes | ContactName Cark Olsen Curus Van Norman                     | /10/2015<br>vg            |       | Description<br>Steel Girders<br>Reinforcing            |                                 |
| Vame<br>tah Pacific Br<br>MC Rebar<br>lagco Drilling<br>AB Contractor<br>vivil Engineerin | kidge Steel    |         |          | Ma<br>801<br>702<br>602 | ainPhone<br>1-785-3557<br>2-262-1801<br>2-455-3867 |               | one     |          | City License E<br>Type of Work<br>Description<br>Notes | ContactName<br>Cark Olen<br>Curus Van Norman<br>Bill Burton | /10/2015<br>vg            |       | Description<br>Steel Girders<br>Reinforcing<br>Shoring |                                 |

To add a new company, click the *New* button and type in the company related information, and click the *Save* button. All related information will be stored in the database from now on unless otherwise deleted by a user.

To delete company related information, select the company from the combo box on the top, and click the **Delete** button to permanently delete it from the database.

To change the company information, select the company from the combo box, make modifications, and then click the *Update* button.

## 2.4 Composite and Inflation Factors

In the *Composite Factor* window below, two parameters, i.e., composite and inflation factors have to be set for a specific year. It is recommended that users obtain localized composite and inflation data, and check the data against the numbers listed on Federal Highways Administration's website for comparison purposes.

| ESS C | Compos       | ite Factors |                                         |           |          |
|-------|--------------|-------------|-----------------------------------------|-----------|----------|
|       |              | Year        | Composite                               | Inflator  | *        |
|       | Þ            | 2015        | 305                                     | 0.05      |          |
|       |              | 2014        | 290                                     | 0.05      |          |
|       |              | 2013        | 270                                     | 0.06      |          |
|       |              | 2012        | 258.3                                   | 0.05      |          |
|       |              | 2011        | 246                                     | 0.05      | -        |
|       | Year         | 2015 👻      | Composite 305                           | Inflation | 0.05     |
|       | <u>S</u> ave | Delete      | <u>Import</u>                           | Help      | Close    |
|       | web          | site below: | avalible in Federal<br>ov/programadmin/ |           | stration |

To save the information for a specific year, select a year from the data grid, then input composite and inflation values, and click the *Save* button. If the information for the selected year already exists, then it will be automatically replaced by the most recent data input. To delete composite and inflation information, select the row with a specific year in the data grid, and click the *Delete* button.

Users also can import composite information that is accumulated and available on the server of CESS LLC. Please note that such an action will replace the composite information currently saved in the user's database.

Note: Both composite and inflation factors should be updated as new information becomes available, especially for the current year as it has a significant impact on the end results of the cost estimation. The system is set to use the latest year's information that is saved in the database as the current year and compound annually with the inflation factor to reflect the estimated cost in the construction year.

## 3. PAY ITEMS MODULE

## 3.1 Units Management

Unit information can be entered directly in this module, or found from a database that was previously established for an agency. The later is recommended because such a database can be easily created from any spreadsheet files, which can save tremendous data input time for all future projects. In the case that a pre-established database is available, select an agency from the *combo box* on the top of the window as shown below, and all existing unit information as required by the selected agency will be available for use in the data grid.

| Agency      | Colorado State   | -                     | Copy Units from Other Agency                                                                    |
|-------------|------------------|-----------------------|-------------------------------------------------------------------------------------------------|
| Unit        |                  | Abbrevation           | Description                                                                                     |
| ACRE        |                  | ACRE                  |                                                                                                 |
| Cubic Yard  |                  | CY                    | Cubic Yard is applied for Excavation                                                            |
| CUFT        |                  | CF                    |                                                                                                 |
| DAY         |                  | DAY                   |                                                                                                 |
| DOL         |                  | DOL                   |                                                                                                 |
| Unit Name   | Cubic Yard       | 5101                  |                                                                                                 |
| Abbrevation | CY               |                       | Unit Applied In CAD File As <ul> <li>None</li> <li>Num</li> <li>Length</li> <li>Area</li> </ul> |
| Description | Cubic Yard is ap | oplied for Excavation | n                                                                                               |

To add new unit information for an agency, users can do through direct input process and click the *Save* button.

To edit or update any information related to an existing unit, select the unit in the data grid, revise it in the text box, and click the *Save* button.

To delete a unit, select the unit in the data grid and then click the **Delete** button.

Unit Name: Full name of a unit

**Abbreviation**: Abbreviation of the unit name. For example, the abbreviation of unit LINEAR FEET is LNFT, EACH is EA, etc.

**Unit Applied in CAD File**: There are three units commonly used in CAD files, including: 1) "EACH" which represents the number of blocks in *AutoCAD* or the number of Cells in *MicroStation*, 2) "LINEAR FEET" which represents the length of a line or arc, and 3) "SQUARE FOOT" which represents the size of an area. It is vital to set all units correctly to ensure correct results.

**Description**: a brief description of the specified unit.

If the unit specifications for an agency are similar to the ones used by another agency, such unit specifications can be effectively imported by click the **Copy Units from Other Agency** button. All units that are specified for the selected agency will be copied except the units that already exist in the database for the subject agency.

If it is desired to import pay items from the database provided by CESS LLC., units can be imported and updated automatically by clicking the *Import from Pay Item* button.

## 3.2 Unit Price Estimation

As stated previously, the ICE software package has a series of intelligent features to automatically store, expand and update its various databases as new data entered into the system. As a result, users of ICE software have an unlimited access to the latest local market data that can be useful for other engineering related purposes. The **Unit Price Calculator** is an interface that enables users to take advantage of the most recent unit prices of all pay items that have been submitted by bid companies for various projects. This interface also contains various filters to assist users to define the criteria of the data for their use in a particular project and/or effort. Once the desired filter conditions are defined, the unit price will be presented in the data grid accordingly. A screenshot of the interface is shown below.

| Agency              | <b>~</b> | Item Name    |                 | oject<br>d Date from 3/ 3/2003 💌 | ✓<br>to 3/3/2013 ✓ | Search |
|---------------------|----------|--------------|-----------------|----------------------------------|--------------------|--------|
| elected Item<br>No. | Name     | Project Name | Unit Unit Price |                                  | rent               | Won?   |
|                     |          |              |                 |                                  |                    |        |
|                     |          |              |                 |                                  |                    |        |
|                     |          |              |                 |                                  |                    |        |
|                     |          |              |                 |                                  |                    |        |
|                     |          |              |                 |                                  |                    |        |
|                     |          |              |                 |                                  |                    |        |
|                     |          |              |                 |                                  |                    |        |

The procedure to use the *Unit Price Calculator* is summarized as follows:

**Step 1:** Set filter conditions based on the specific intent to use the data. Users can specify filter conditions by using the following six parameters:

Agency: Select an agency whose standards are required for the upcoming project. Please note that if no agency is selected, then the standards from all listed agencies will be used.

Item Name: Input partial or full name of pay items in the text box.

Project: Select a previous project, or leave it blank so that all previous projects will be considered.

Item No.: Input partial or full pay item numbers.

Bid Company: Select a company, or leave it blank so that all bid companies will be considered.

Bid date: Specify a previous bid date to limit the data within a given time period.

**Step 2:** Click the **Search** button, all available records will be listed in the data grid. Click header of each column, the records will be sorted by the values in this column.

**Step 3:** Select the records that are applied for unit price calculation of a pay item. Right click on the data grid; a menu of three functions appears. Using these functions, users can select all records at one time, and unselect the specified records or all records.

**Step 4:** Click one of the four methods listed on the screen, the item unit price will be calculated and shown in the text box.

In the data grid, the unit prices of pay items from past years are converted to the current date prices based on past bid prices and associated bid dates as well as the built-in inflation factors. This interface also provides users with the option to recalculate the unit prices based on actual inflation rate reported for the area to better reflect the local market conditions if so desired.

The window below is an example of a defined search on bid prices as well as the details related to the search results.

| Agency<br>Item No | . 63613    | ▼           | Item Name Bid Company |      | Project<br>Bid Date fr | om 3/ 3/200 | 3 💌 to 3/        | 3/2013 ▼ Sea | arch |
|-------------------|------------|-------------|-----------------------|------|------------------------|-------------|------------------|--------------|------|
| elected           | tem<br>No. | Name        | Project Name          | Unit | Unit Price             | Bid Date    | Current<br>Price | Bid Company  | Won? |
| 63                | 8613.0000  | SIGNAL HEAD | Interchange 1         |      | \$2,500.00             | 6/24/2012   | 2613.24          | orating, Inc | No   |
| _                 | 8613.0000  | SIGNAL HEAD | Interchange 1         |      | \$2,857.14             | 6/24/2012   | 2986.56          | r, Ltd       | No   |
| -                 |            | SIGNAL HEAD | Interchange 1         |      | \$5,285.71             | 6/24/2012   | 5525.13          | Corporation  | Yes  |
| <b>I</b> 63       | 8613.0000  | SIGNAL HEAD | Interchange 1         |      | \$6,000.00             | 6/24/2012   | 6271.78          | Corporation  | No   |
|                   |            |             |                       |      |                        |             |                  |              |      |
|                   |            |             |                       |      |                        |             |                  |              |      |
|                   |            |             |                       |      |                        |             |                  |              |      |

# 3.3 Pay Items Management

The following window depicts the **Pay Items Management** interface, in which users can specify an agency as well as the pay items applicable to a specific project. Although direct input is allowed in this interface whenever preferred or necessary, the use of the pre-established database is recommended to not only save time for data input but also ensure accuracy and consistency. Users can create a new pay item, or select, add, or modify the pay item in the existing database. The ICE Software system performs automatic updates whenever new information is entered and saved.

| 🔠 Pay Ite | ems Management                                                                                                    | 1                                          |                                                          | and the second second                    | - 0 × |
|-----------|----------------------------------------------------------------------------------------------------|--------------------------------------------|----------------------------------------------------------|------------------------------------------|-------|
| Agency    | Federal 👻                                                                                                    | General Uni                                | and Price CAD Setting Misc                               |                                          |       |
|           | Asoli Erosion Control     Is701 0000-SOIL EROSION CONTROL     TEMPOF     Is702 1000-SOIL EROSION CONTROL, TEMPOF     Is702 2000-SOIL EROSION CONTROL, TEMPOF     Is703 2000-SOIL EROSION CONTROL, TEMPOF     Is703 2000-SOIL EROSION CONTROL, TEMPOF     Is703 2000-SOIL EROSION CONTROL, MULCHII     Is704 1000-SOIL EROSION CONTROL, MULCHII     Is705 0100-SOIL EROSION CONTROL, MULCHII     Is705 0100-SOIL EROSION CONTROL, SLOPE L     Is705 000-SOIL EROSION CONTROL, BRUSH I     Is705 000-SOIL EROSION CONTROL, BRUSH I     Is705 000-SOIL EROSION CONTROL, BRUSH I     Is705 000-SOIL EROSION CONTROL, BRUSH I     Is705 000-SOIL EROSION CONTROL, TEMPOF     Is705 000-SOIL EROSION CONTROL, TEMPOF     Is705 000-SOIL EROSION CONTROL, TEMPOF     Is705 000-SOIL EROSION CONTROL, TEMPOF     Is705 1000-SOIL EROSION CONTROL, TEMPOF     Is705 1000-SOIL EROSION CONTROL, TEMPOF     Is705 1000-SOIL EROSION CONTROL, TEMPOF     Is705 1000-SOIL EROSION CONTROL, TEMPOF     Is705 1000-SOIL EROSION CONTROL, TEMPOF     Is705 1000-SOIL EROSION CONTROL, TEMPOF     Is705 1000-SOIL EROSION CONTROL, TEMPOF     Is705 1000-SOIL EROSION CONTROL, TEMPOF     Is705 1000-SOIL EROSION CONTROL, TEMPOF     Is705 1000-SOIL EROSION CONTROL, TEMPOF     Is705 1000-SOIL EROSION CONTROL, TEMPOF     Is705 1000-SOIL EROSION CONTROL, TEMPOF     Is705 1000-SOIL EROSION CONTROL, TEMPOF     Is705 1000-SOIL EROSION CONTROL, SEDIMEI     Is705 1000-SOIL EROSION CONTROL, SEDIMEI     Is705 1000-SOIL E | Item No.<br>Name<br>Section<br>Description | 15701.0000 SOIL EROSION CONTROL 157-Soil Erosion Control | <u>P</u> elete                           | Qose  |
| Section : | 157Soil Erosion Control                                                                                                    |                                            | Item No.: 15701.0000 Dec                                 | cription: 15701.0000SOIL EROSION CONTROL |       |

To take a full advantage of the pre-established database, users can select an agency from the combo box, and the pay items previously specified for the agency will appear in the *Tree View* window. Select by double clicking a pay item from the list, the predefined information related to the selected item will be shown on the right side of the window. Users can add, change, or delete the information whenever an update is needed. Our firsthand experience in engineering cost estimation played a critical role in the framework design of this interface. The primary goal was to provide not only an extensive database to ensure efficiency and consistency, but also an intuitive and easy-to-follow process flow. The procedure is very similar to what is used in the *Units* interface as described in Section 3.1.

There are four tabs provided in the **Pay Item Input** module, including **General, Unit and Price, CAD Setting, and Misc.** Specifically, the **General** tab specifies the item number, name, section and description of a pay item as shown below:

| General Unit | t and Price CAD Setting Misc     |
|--------------|----------------------------------|
| ltem No.     | 63401.0100                       |
| Name         | PAVEMENT MARKINGS, TYPE A, SOLID |
| Section      | 634-Permanent Pavement Markings  |
| Description  |                                  |
|              |                                  |
|              |                                  |
|              |                                  |
|              |                                  |

**Item No**.: the number that is uniquely used for a specific pay item.

Name: the name of a pay item.

**Section**: the section that contains the pay item in the specifications.

**Description**: a brief description of a pay item.

|                     | Original      |            |          |                        |                           | ^               |
|---------------------|---------------|------------|----------|------------------------|---------------------------|-----------------|
| Factor Name         | Unit          | Final Unit | Factor   |                        | Notes                     |                 |
| ABC CF to Ton       | SF;SQFT       | TON        | 0.0665   | for ABC, the weight is | 133 lbs for each Cubic Fe | eet, for 133/20 |
| Antistrip Additive  | SF;SQFT       | TON        | 1        |                        | 1% of superpave pave      | ement           |
| Asohalt Binder<br>≪ | SF:SQFT       | TON        | 1        | Asohalt Bind           | ler (PG 64-28) 6.0% of su | Joeroave pave 🗡 |
| Init Price          |               |            |          |                        |                           |                 |
| Index               | Min. Quantity | Max. C     | Quantity | Price                  | Year                      | Edit            |
|                     |               |            | 20       | 275.38                 | 2013                      | Refresh         |
| 2                   | 21            |            | 30       | 250                    | 2013                      | noncan          |
|                     |               |            |          |                        |                           |                 |

#### The Unit and Price tab is shown below

**Unit in CAD File**: the unit used in a CAD file. For example, the unit is LNFT for pavement striping and EACH for pavement marker.

Unit in Proposal: the unit that is used in the proposal or cost estimation report.

**Factor:** the factor used to convert numbers from the unit used in a CAD File to the unit used in a cost estimation proposal.

It is crucial to set the correct units for the **Unit in CAD File**. All available units for **Unit in CAD File** are listed in the combo box. If a unit is unavailable in the combo box, users can add it by going back to the **Unit** input module (Section 3.1). It is recommended that users do not manually input any unit in this module because a unit that is newly added here may not be recognized during the automated quantity takeoff process, which could result in errors and/or inaccuracy in the results of the cost estimation process.

The system also provides the interface to manage the factors for different units. Users can save the factor in the database. Once the CAD unit and unit in proposal are selected, the factor will be obtained automatically if it can be found in the database.

To add factor into the system, click Factor Management button, and the interface is shown below:

|                                                                      |                  |            | Factor M  | anagement – 🗆                                                               |  |  |  |
|----------------------------------------------------------------------|------------------|------------|-----------|-----------------------------------------------------------------------------|--|--|--|
| Factor Name                                                          | Original<br>Unit | Final Unit | Factor    | Notes                                                                       |  |  |  |
| ABC CF to Ton                                                        | SF;SQFT          | TON        | 0.0665    | for ABC, the weight is 133 lbs for each Cubic Feet, for 133/2000=0.0665 T   |  |  |  |
| Antistrip Additive                                                   | SF;SQFT          | TON        | 1         | 1% of superpave pavement                                                    |  |  |  |
| Asphalt Binder                                                       | SF;SQFT          | TON        | 1         | Asphalt Binder (PG 64-28) 6.0% of superpave pavement                        |  |  |  |
| Asphalt Square Feet to To                                            | n SF;SQFT        | TON        | 0.0061111 | by asphalt.(Ton) = Square Yard X 110 lbs X lnch / 2000 , so square feet per |  |  |  |
| CFL Rates and Weights for                                            | SF;SQFT          | TON        | 10        |                                                                             |  |  |  |
| Emulsified Binder                                                    | SF;SQFT          | TON        | 0.0001991 | Emulsified Binder (0.43 gal/sy) 240 gal/ton                                 |  |  |  |
| Fog Seal                                                             | SF;SQFT          | TON        | 4.63E-05  | Fog Seal (0.10 gal/sy)240 gal/ton                                           |  |  |  |
| Ft to Mile                                                           | LF;LNFT          | MILE       | 0.00018   |                                                                             |  |  |  |
| K                                                                    | 1 C L LICT       | 074        | 0.04      | ×                                                                           |  |  |  |
| Factor Name       Original Unit       Image: Sector Name       Notes |                  |            |           |                                                                             |  |  |  |
| New                                                                  | Save             |            | De        | elete Help Close                                                            |  |  |  |

First of all, input factor name, then select Original Unit, Final Unit, Factor, and Notes. Finally click the Save button, the factor is saved.

To delete Factor, select the factor from the data grid, and then click the Delete button.

Users can also set the different unit price according to the quantity of the pay item. Below is the interface to set the price for the pay item.

| CESS |                     | Un                        | it Price Managem | ient   | - 🗆 🗙 |
|------|---------------------|---------------------------|------------------|--------|-------|
|      | tem Name<br>tem No. | Removal of Tree 202-00010 |                  | Unit E | ACH   |
|      | Index               | Min. Quantity             | Max. Quantity    | Price  | Year  |
|      | 1                   |                           | 20               | 275.38 | 2013  |
|      | 2                   | 21                        | 30               | 250    | 2013  |
|      |                     |                           |                  |        |       |
|      | Quantity            | Min. 31 Max               |                  | Ye     |       |
|      | Add                 | Change                    | Delete Save      | Help   | Close |

The **CAD Settings** tab specifies the settings that were used to create the drawings in *AutoCAD* or *MicroStation*. The specific attributes of the **CAD Settings** tab are listed in the picture below for users' convenience:

| 🗾 Layer Name   | Level 55                 | ~ | 💌 Level Name  | Level 55                 | *   |
|----------------|--------------------------|---|---------------|--------------------------|-----|
| Color          | acByLayer                | ~ | Color         | -1                       | *   |
| Line Style     | ByLayer                  | ~ | 🗹 Line Style  | ByLevel                  | ~   |
| 🛛 Line Weight  | acLnWtByLayer            | ~ | 🗹 Line Weight | 4                        | ~   |
| Line Thickness | 0                        | ~ | Cell Name     |                          | ~   |
| Block Name     |                          | ~ | 🔲 Hatch Type  |                          | *   |
| Pattern Type   |                          | ~ | Hatch Name    |                          | *   |
| Pattern Name   |                          | ~ |               |                          |     |
| Pick           | Object from AutoCAD File |   | Pick 0        | bject from Microstaion F | ile |
|                |                          |   |               |                          |     |

CAD settings indicate properties of a pay Item shown in a CAD file. These properties can be set either manually or obtained from a sample object in a CAD file. Obtaining from a sample object in a CAD file is recommended as it is less error-prone. To set *AutoCAD* properties, click the *Pick Object from AutoCAD File* button and move mouse to select a sample object in an existing *AutoCAD* file. The properties of the sample object will be obtained and set for the pay item. Click the *Save* button to save the properties of a pay item into database.

Comparing to *AutoCAD*, it is slightly more difficult to set these properties in *MicroStation*. Within the *MicroStation* framework, a sample object has to be selected in the *MicroStation* file initially, and then click the *Pick Object from MicroStation File* button in this module as shown above to obtain the properties of the pay item. Click the *Save* button to save properties into the database.

By default, if the CAD properties of an object are obtained by selecting an object from a CAD file, all properties related to the object will be applied in the automated quantity takeoff process. However, users can choose to ignore one or more properties by clicking the **Checkbox** as shown in the window above, and only allow the selected properties be applied to the pay item in the cost estimation process. For example, as shown in the window above, **Layer Name** and **Line Weight** are applied to determine which object is considered as **Pavement Markings** in an AutoCAD file. **Level Name, Color, Line Style,** and **Line Weight** are applied to identify **Pavement Markings** in a *MicroStation* file.

The *Misc* tab allows users to input any miscellaneous properties of a pay item as shown in the pictures below:

| ieneral Unit a | nd Price CAD Se: | ting Mise |           |   |  |  |
|----------------|------------------|-----------|-----------|---|--|--|
| Mocify Date    | 10/17/2011       | *         | Division  |   |  |  |
| Reference      |                  |           |           |   |  |  |
| Page Number    |                  |           | ⊃dfFieNum | 1 |  |  |
| Notes          |                  |           |           |   |  |  |
|                |                  |           |           |   |  |  |
|                |                  |           |           |   |  |  |
|                |                  |           |           |   |  |  |
|                |                  |           |           |   |  |  |
|                |                  |           |           |   |  |  |
|                |                  |           |           |   |  |  |
|                |                  |           |           |   |  |  |
|                |                  |           |           |   |  |  |
|                |                  |           |           |   |  |  |
|                |                  |           |           |   |  |  |
|                |                  |           |           |   |  |  |
|                |                  |           |           |   |  |  |

**Modify Date**: the latest date that a pay item is added or modified in the specifications

**Division**: the division responsible for the changes related to the pay item

**Reference**: the reference book for the pay item

**Page Number**: the page number in the reference book that contains the pay item related information

**Pdf File Num**: the number in the PDF file that contains the pay item related information

**Note**: additional information related to the pay item

As shown below, a menu with three functions will appear by right clicking in a blank place within the window screen:

| General Unit a           | nd Price CAD Setting Misc                                                                      |
|--------------------------|------------------------------------------------------------------------------------------------|
| Modify Date<br>Reference | 10/17/2011 Division                                                                            |
| Page Number              | Pdf File Num                                                                                   |
| Notes                    | Open Reference Book From Local Open Reference Book From Website Open Reference Book Management |
|                          |                                                                                                |
|                          |                                                                                                |

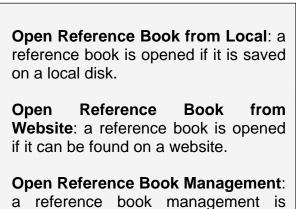

## 3.4 Import Pay Items from Excel Files

Importing pay items directly from a spreadsheet file is one of the most efficient features of ICE Software as it not only eliminates manual input and human errors, but also performs an automated checking and verification function. Specifically, this interface allows users to import pay items from any spreadsheet files through a five-step process as described below:

**Step 1:** Click the **Browse...** button, select the name of an Excel file that contains the pay item information to be imported. All sheets in the selected Excel file will be loaded in the **Spread Sheet** combo box.

**Step 2:** Select the Excel file that contains the pay item information to be imported. Please note that the spreadsheet file should follow the format of the *Template* in which the first row is the column name header, and the first column is the pay item code and followed by item description, section, and notes.

Step 3: Select an agency from the *Agency* combo box.

**Step 4:** Click the *Data Validated* button to verify if all data in the selected spreadsheet are correct and n duplicated pay item numbers are being used in the spreadsheet file.

**Step 5:** Once favorable results are shown in the **Data Validation Results** window as shown below, click the **Import** button to import the pay items from the selected Excel file into the ICE database.

| Excel File Spread Sheet Data Validated Template Data Validated Results | ✓      | Agency Help | Browse V |  |  |  |  |  |
|------------------------------------------------------------------------|--------|-------------|----------|--|--|--|--|--|
|                                                                        | Import | Help        | Close    |  |  |  |  |  |
| Data Validated Results                                                 |        |             |          |  |  |  |  |  |
|                                                                        |        |             |          |  |  |  |  |  |

# 3.5 Download Pay Items from CESS LLC. Server

In the event that the information of an agency's pay items has been saved in a server, users can download the information and then copy to the ICE database directly to save time and effort for future use. Note that such an action will replace the previous data of the subject agency with the pay items that are copied from the ICE database available on the CESS LLC. server.

| 155             | Download Pay Item | ×     |
|-----------------|-------------------|-------|
| Existing Agency |                   | ¥     |
|                 | Download          | Close |

# 4. QUANTITY TAKEOFF MODULE

The *Quantity Takeoff Module* contains five sub-modules with each following one of the five methods that are offered for quality takeoff in the ICE system. With the powerful features associated with these methods, users have the flexibility to choose the most effective tools to perform quantity takeoff tasks under various scenarios. Table 1 below provides a comparison of the five quantity takeoff methods.

| QUANTITY<br>TAKEOFF<br>METHODS                                                                                | References<br>Included to<br>analyze | Multiple<br>File | Pay Item<br>Standards<br>Preset | Details<br>Included | Quantity<br>Tabulation | Cost<br>Estimation | Applied<br>to<br>AutoCAD<br>File | Applied<br>to<br><i>MicroSta</i><br><i>tion</i> File | Need to<br>select<br>Pay Item<br>First? |
|----------------------------------------------------------------------------------------------------|--------------------------------------|------------------|---------------------------------|---------------------|------------------------|--------------------|----------------------------------|------------------------------------------------------|-----------------------------------------|
| Method 1:<br>Quality<br>Takeoff with<br>Pay Items<br>from Multiple<br>CAD Files<br>(AutoCAD &<br>MicroStation | Ν                                    | Y                | Y                               | Ν                   | Ν                      | Ν                  | Y                                | Y                                                    | Y                                       |
| Method 2:<br>Quality<br>Takeoff with<br>Pay Items<br>from<br>AutoCAD<br>Files                                 | Y                                    | Ν                | Y                               | Y                   | Y                      | Y                  | Y                                | N                                                    | Y                                       |
| Method 3:<br>Quick<br>Quality<br>Takeoff for<br>Items in<br><i>AutoCAD</i><br>Files                           | Ν                                    | Ν                | Ν                               | N                   | Ν                      | Ν                  | Y                                | Ν                                                    | Ν                                       |
| Method 4:<br>Quality<br>Takeoff with<br>Pay Items<br>Imported<br>from<br><i>MicroStation</i><br>Files         | Y                                    | Z                | Y                               | Y                   | Υ                      | Y                  | Ν                                | Y                                                    | Y                                       |
| Method 5:<br>Quick<br>Quality<br>Takeoff for<br>Items in<br><i>MicroStation</i><br>Files                      | Ν                                    | Ν                | Ν                               | Ν                   | Ν                      | Ν                  | Ν                                | Y                                                    | Ν                                       |

# 4.1 Compile Pay Items for a Project

With improving work quality and efficiency as the ultimate goals, this interface offers users with five different procedures to import pay items using previous work products, including, import from an existing list of pay items, and pick and choose from existing CAD files, import from previous projects, using a pre-established template, or import

directly from CAD files. The procedures of importing pay items from the above mentioned sources are summarized below:

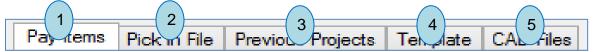

Procedure 1: Import Pay Items from Existing List (Pay Items)

This procedure is very intuitive and can be used when CAD properties are not previously set for pay items, or by users who are not very familiar with the CAD operations. The system provides all commonly used pay items in the tree view window as shown below. Users can find a pay item that is needed for a project and double click to include the pay item for the project.

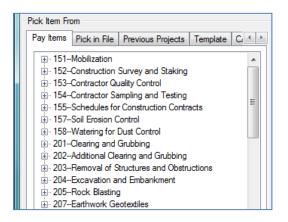

Select a pay item from the list by double clicking it. The pay item will be shown in the data grid view once imported.

Right click on a pay item, a menu with four functions will appear as shown below:

**Expand All**: All pay items will expand and appear in this window.

Collapse All: Fold all pay items.

**Item Detail**: All data related to a pay item will appear in the window, including basic information, its properties that are defined in *AutoCAD* and/or *MicroStation*.

**Open Item Reference**: Open the reference book that contains the selected pay item.

**Search Pay Item**: Open Search Pay Item Window, and input part of the pay item name, all pay items contain the those letter will be listed, double click a pay item, it will be imported to datagrid.

Procedure 2: Pick Pay Items from CAD Files (Pick in File)

This procedure is used when CAD properties are set for all pay items but only some of the objects from CAD files are needed for a project. Users can just select and import the objects that are needed from CAD files. The system can identify the object and import all pay items related to the object into a new project.

| Pick Item From   |                                                                                     |
|------------------|-------------------------------------------------------------------------------------|
| Pay Items Pick i | n File Previous Projects Template C                                                 |
| Pick in AutoC    | Pick In Microstation                                                                |
| ltem             | Name                                                                                |
|                  | t matches to two or more pay items, please<br>ange the properties of items to avoid |

1. Click the *Pick in AutoCAD* button, move the mouse to an AutoCAD drawing and select an object. If the object contains one pay item, then the pay items will be automatically imported to the data grid.

Select an object in a *MicroStation* file, then Click *Pick in MicroStation* button, if the object contains one pay items, then the pay items will be automatically imported to the data grid.

In the event that an object contains multiple pay items, all related pay items will be listed in the data grid for users to select from the list.

Procedure 3: Import Pay Items from Previous Projects (Previous Projects)

This procedure is used when the current project is similar with previous projects. Users can simply select the previous projects and all pay items applied in the project will be imported to the current project. This procedure can be conveniently and effectively applied for projects with multiple phases. The pictures below demonstrate how it works.

| W Quantity Take-Off                                      |
|----------------------------------------------------------|
| Project Name Interstate Interchange 1  Report Name Final |
| Pick Item From                                           |
| Pay Items Pick in File Previous Projects Template C      |
| Project Name Interstate Interchange 1                    |
| Report Name Final                                        |
| Content Included                                         |
| ✓ Item ✓ Name                                            |
| VIII Quantity                                            |
| Files Included Quantity In Files                         |
| ✓ Factor                                                 |
| Import                                                   |

Select the name of a previous project and report.

Select the content to be imported for the new report. Note that the default setting includes items, name, unit, and factor.

Click the *Import* button, all items will be automatically imported and included in the new report.

In the event that multiple pay items are needed, switch to the *All Items* tab and import one item at a time by double clicking the item. Repeat the process until all needed pay items have been imported.

Procedure 4: Import Pay Items from Established Templates (Template)

Users can make templates for different types of projects to ensure consistency and save time for future use. The pictures below demonstrate the process to make this work.

| Pick Item From                                         |
|--------------------------------------------------------|
| Pay Items Pick in File Previous Projects Template C, ( |
| Template New Road Design                               |
| Import                                                 |
| Decription                                             |
|                                                        |
|                                                        |
|                                                        |
|                                                        |
|                                                        |
|                                                        |
|                                                        |
|                                                        |
|                                                        |
|                                                        |
|                                                        |
| Save Items As A Template                               |
| Delete Current Template                                |
|                                                        |

Select a template from the drop down box, and click the *Import* button. All items in the template will be imported and included in the new report with the descriptions of the selected template displayed in the text box.

In the event that multiple pay items are needed, users can either input directly, or switch to the *All Items* tab and then select the pay items accordingly.

**Save Items As a Template**: All items listed in the data grid can be set as a new template for future uses. Specify a name for the new template in the text box before performing this function.

**Delete Current Template**: To delete an existing template, select the template and click the **Delete Current Template** button. Caution: This action will delete the template permanently.

Procedure 5: Import Pay Items from Existing CAD Files (CAD Files)

This procedure is used when a user chooses to use existing CAD files which contain the pay items that are needed for quality take-off. The system will search all pay items information and applied to the current project. This procedure typically requires more time than the other four procedures that are described above.

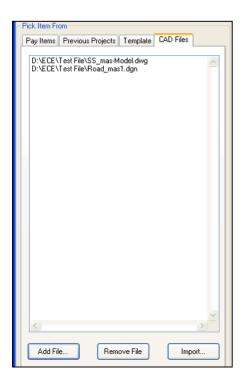

Click the *Add File...* button and select the CAD files (\*.DWG, \*.DXF and \*.DGN) that contain the pay items for the cost estimation. All existing files are provided in the list box.

Click the *Import...* button, all pay items that are contained in the CAD files will be automatically imported to the data grid.

To remove a file from the list box, select the file from the list box, and then click the **Remove File** button.

Note: This is the most efficient way of importing data if all pay items in the CAD files follow the standard format.

# 4.2 Method 1: Quantity Takeoff with Pay Items Imported from Multiple CAD Files

## 4.2.1 Seven-Step Procedure

In this sub-module, users can import pay items that are contained in *AutoCAD* and *MicroStation* files concurrently. Setting the unit and properties of pay items is a critical step, and once set, the quantity takeoff is practically effortless from users' perspective as the task is accomplished through a highly automated process. The window below depicts the quantity takeoff interface when pay items are imported from multiple CAD files:

| roject Name                                                                    | North 5TH Street Improvement Phase 1C                             | Selected            | Item      | Name                                           | Unit In<br>Proposal | Quantity | Files Included |
|--------------------------------------------------------------------------------|-------------------------------------------------------------------|---------------------|-----------|------------------------------------------------|---------------------|----------|----------------|
| eport Name                                                                     | Base Bid v OK                                                     |                     | 100.01    | Partnering                                     | LS                  | 1.00     |                |
| ck Item From                                                                   |                                                                   |                     | 104.01    | Traffic Control                                | LS                  | 1.00     |                |
| ay Items Pi                                                                    | ick in File Previous Projects Template C, · ·                     |                     | 105.02    | Constrution Staking                            | LS                  | 1.00     |                |
|                                                                                |                                                                   | <b>v</b>            | 107.01    | Railroad Coordination and Compliance           | LS                  | 1.00     |                |
| - 104.                                                                         | .01Traffic Control                                                | ~                   | 107.02    | Railroad Flaggers                              | Days                | 200.00   |                |
| 105<br>105                                                                     | .01Photographic Documentation                                     | -                   | 109.01    | Construction Conflicts                         | LS                  | 1.00     |                |
| i 109                                                                          |                                                                   | ~                   | 200.01    | Mobilization                                   | LS                  | 1.00     |                |
| 109.<br>200                                                                    | .01Construction Conflicts                                         | •                   | 201.01    | Clearing and Grubbing                          | LS                  | 1.00     |                |
|                                                                                | 01Mobilization                                                    | -                   | 202.05    | Removal of Bituminous Pavement                 | SY                  | 5500.00  |                |
| <b>⊇</b> 202                                                                   |                                                                   | •                   | 202.06    | Removal of Barrier Rail                        | LF                  | 2600.00  |                |
|                                                                                | .01Remove AC Pavement<br>.02Remove and Salvage Object Marker Sign | -                   | 202.07    | Removal of Chain Link Fence                    | LF                  | 464.00   |                |
|                                                                                | .03Remove and Salvage "No Truck" Sign                             | •                   | 202.08    | Removal of Masonry Wall                        | LS                  | 1.00     |                |
|                                                                                | .04Remove and Salvage "1200 feet6" Sign                           | -                   | 202.09    | Removal of Sound Wall                          | LS                  | 1.00     |                |
| 203                                                                            | .01Roadway Excavation                                             | ✓                   | 202.10    | Removal of Cable Rail and Install New Terminus | LS                  | 1.00     |                |
| 203.                                                                           | .02Base Course Excavation                                         | -                   | 202.11    | Removal of Impact Attenuator                   | LS                  | 1.00     |                |
| 203.<br>±- 302                                                                 | .03Subgrade Preparation                                           | <b>v</b>            | 202.12    | Removal of Drop Inlet                          | EA                  | 7.00     |                |
| ± 402                                                                          |                                                                   | -                   | 202.13    | Removal of 18-Inch RCP and Trench Drain        | LF                  | 375.00   |                |
| ÷ 613                                                                          |                                                                   | <b>v</b>            | 203.01    | Roadway Excavation                             | CY                  | 2450.00  |                |
| <ul> <li>              €23      </li> <li>             €27         </li> </ul> |                                                                   | -                   | 203.04    | Borrow Embankment                              | CY                  | 7000.00  |                |
|                                                                                |                                                                   | ✓                   | 302.02    | Type I Class B Aggregate Base                  | TON                 | 4500.00  |                |
| <b>⊕</b> 629                                                                   |                                                                   | -                   | 302.03    | Type II Class B Aggregate Base                 | TON                 | 1600.00  |                |
| i 630<br>i 633                                                                 |                                                                   | <ul><li>✓</li></ul> | 402.01    | Plantmix Bituminous Surface                    | TON                 | 2200.00  |                |
| <b>⊕</b> 637                                                                   |                                                                   | ~                   | 403.01    | Plantmix Bituminous Open-Graded Surface(3/4-In | TON                 | 65.00    |                |
|                                                                                |                                                                   | <                   | E00.01    | Meale BL Occur Redee Occur 145 and 11000       | 10                  | 1.00     | >              |
|                                                                                |                                                                   | Quantit             | v Takeoff | Save Dele                                      | te                  | Export   | Help Close     |

The preparation effort for quantity takeoff is very straight forward and can be achieved by following the seven-step procedure as summarized below:

**Step 1**: Select a project name from the drop down combo box. Once a project is selected, all possible pay items allowed by the specified agency are listed in the tree view window.

**Step 2**: Select or input the report name. For an existing report, select the report from the drop down combo box, all pay items included in the report will be listed in the data grid. To create a new report, type the report name, and then press *Enter* key or click *OK* button. Whenever necessary, a quantity takeoff report can also be deleted by clicking the *Delete* button.

**Step 3**: Select the pay items that are needed to generate a new cost estimate report, or change the pay items to revise an existing cost estimate report. Users can remove an unnecessary pay item from the data grid view by double clicking the item. By default, all pay items are selected to proceed to the next step. However, this interface allows users to exclude the unnecessary pay items for quantity takeoff by clicking the check box in the first column of the table as shown below.

**Step 4:** Select CAD files for each pay item, following show how to add, delete files for each pay item.

a). Click the *Add...* button and select file for each pay item.

| Selected | Item       | n<br>;al | Quantity | Files Included | Select<br>File | Delete         | ٨ | Unit In<br>CAD | Quantity in<br>files | Factor |
|----------|------------|----------|----------|----------------|----------------|----------------|---|----------------|----------------------|--------|
|          | 30202.0500 |          | 0        |                | Add            | D 9            | Γ | JYD            | 0                    | 1.00   |
|          | 63401.0900 |          | 0        |                | Add            | D              | ] | NFT            | 0                    | 1.00   |
|          | 63406.0300 |          | 0        |                | Add            | ) <b>[</b> ]el | ] | E. CH          | 0                    | 1.00   |
|          | 63502.0800 |          | 0        |                | Add            | ) D            | ] | FACH           | 0                    | 1.00   |
|          |            |          |          |                |                |                |   |                |                      |        |

b). Click the *Del...* button to remove files for a pay item.

| Selected | Item       | n<br>;al | Quantity | Files Included | Select<br>File | Delete | Unit In<br>CAD | Quantity in files | Factor |
|----------|------------|----------|----------|----------------|----------------|--------|----------------|-------------------|--------|
|          | 30202.0500 |          | 0        |                | Add            | Del    |                | 0                 | 1.00   |
|          | 63401.0900 | 1        | 0        |                | Add            | Del    | INFT           | 0                 | 1.00   |
| <b>v</b> | 63406.0300 | 1        | 0        |                | Add            | Del    | .ACH           | 0                 | 1.00   |
|          | 63502.0800 | 1        | 0        |                | Add            | Del    | FACH           | 0                 | 1.00   |
|          |            |          |          |                |                |        |                |                   |        |

c). Click the column header **[Select File]** as shown in the screenshot below, the selected file will be applied for all pay items listed in the data grid.

|          |            |          |          |                |                |        |                | Click                |        |
|----------|------------|----------|----------|----------------|----------------|--------|----------------|----------------------|--------|
| Selected | ltem       | n<br>;al | Quantity | Files Included | Select<br>File | Delete | Unit In<br>CAD | Quantity in<br>files | Factor |
|          | 30202.0500 |          | 0        |                | Add            | Del    | SQYD           | 0                    | 1.00   |
|          | 63401.0900 |          | 0        |                | Add            | Del    | LNFT           | 0                    | 1.00   |
|          | 63406.0300 |          | 0        |                | Add            | Del    | EACH           | 0                    | 1.00   |
|          | 63502.0800 |          | 0        |                | Add            | Del    | EACH           | 0                    | 1.00   |

d). Click the column header *[Delete]* as shown in the screenshot below, all files are removed for all pay items.

|          |            |          |          |                |                |        | Ľ              |                   |        |
|----------|------------|----------|----------|----------------|----------------|--------|----------------|-------------------|--------|
| Selected | Item       | n<br>;al | Quantity | Files Included | Select<br>File | Delete | Unit In<br>CAD | Quantity in files | Factor |
|          | 30202.0500 |          | 0        |                | Add            | Del    | SQYD           | 0                 | 1.00   |
|          | 63401.0900 |          | 0        |                | Add            | Del    | LNFT           | 0                 | 1.00   |
|          | 63406.0300 |          | 0        |                | Add            | Del    | EACH           | 0                 | 1.00   |
|          | 63502.0800 |          | 0        |                | Add            | Del    | EACH           | 0                 | 1.00   |

**Step 5**: Once files are selected for all pay items, click the *Quantity Takeoff* button, and the system will analyze the data actumatically with the progress bar indicating the status as shown in the screenshot below:

|                            | <                |      |        |        |     |
|----------------------------|------------------|------|--------|--------|-----|
|                            | Quantity Takeoff | Save | Delete | Export | Hel |
| Quantity takeoff was done. |                  |      |        |        |     |

**Step 6**: Once the quantity takeoff process is completed, a comfirmation window will appear. Click the **Yes** button to save the results. Users also have the option to save the results later.

Note that users can also choose to manually edit the data in the data grid to refelct a special condition and/or preference. However, it is not recommended as manual editing could potentially introduce inconsistency and/or human errors.

For demonstration purposes, the window below shows a sample report of the quantity takeoff process:

| Quantity Take-Off                                   |                                                                                                    |            | Salar annu Theas Ba                  |                     | -        |                |
|-----------------------------------------------------|----------------------------------------------------------------------------------------------------|------------|--------------------------------------|---------------------|----------|----------------|
| roject Name Interstate Interchange 1                | Selected                                                                                                    | ltem       | Name                                 | Unit In<br>Proposal | Quantity | Files Included |
| eport Name Final - QK                               |                                                                                                    | 15101.0000 | MOBILIZATION                         | LPSM                |          |                |
| k Item From                                         |                                                                                                    | 20101.0000 | CLEARING AND GRUBBING                | ACRE                |          |                |
| ick in File Previous Projects Template CAD Files    | · 🗸                                                                                                    | 20301.2300 | REMOVAL OF SIGN/MARKER               | EACH                |          |                |
| D:\Resource\Microstation File\QuantityTakeoff\1.dgn | <b>V</b>                                                                                                    | 20301.2400 | REMOVAL OF SIGNS                     | EACH                |          |                |
| D:\Resource\AutoCAD file\Sheets\TT-TSP-P11.dwg      | <b>V</b>                                                                                                    | 20302.1000 | REMOVAL OF FENCE, RAIL               | LNFT                |          |                |
|                                                     | <b>V</b>                                                                                                    | 20302.1200 | REMOVAL OF GUARDRAIL                 | LNFT                |          |                |
|                                                     | <b>V</b>                                                                                                    | 20302.2000 | REMOVAL OF PAVED WATERWAY, STONE     | LNFT                |          |                |
|                                                     |                                                                                                    | 20302.2210 | REMOVAL OF GAS LINE                  | LNFT                |          |                |
|                                                     | <b>V</b>                                                                                                    | 20302.2310 | REMOVAL OF CABLE LINE                | LNFT                |          |                |
|                                                     |                                                                                                    | 20303.1700 | REMOVAL OF PAVEMENT, ASPHALT, 1-INCH | SQYD                |          | =              |
|                                                     | V                                                                                                    | 20401.0000 | ROADWAY EXCAVATION                   | CUYD                |          |                |
|                                                     |                                                                                                    | 20421.0000 | ROCK EXCAVATION                      | CUYD                |          |                |
|                                                     | V                                                                                                    | 20701.0100 | EARTHWORK GEOTEXTILE, TYPE I-A       | SQYD                |          |                |
|                                                     |                                                                                                    | 21201.0000 | LINEAR GRADING                       | STA                 |          |                |
|                                                     | <b>V</b>                                                                                                    | 61102.0100 | 1/2-INCH WATERLINE, COPPER           | LNFT                |          |                |
|                                                     |                                                                                                    | 63602.3000 | SYSTEM INSTALLATION, ELECTRICAL      | EACH                |          |                |
|                                                     | <b>V</b>                                                                                                    | 63610.0100 | CONDUIT, 3/4-INCH, PVC               | LNFT                |          |                |
|                                                     |                                                                                                    | 63610.0400 | CONDUIT, 1-INCH, PVC                 | LNFT                |          |                |
|                                                     |                                                                                                    | 63610.0700 | CONDUIT, 1 1/4-INCH, PVC             | LNFT                |          |                |
|                                                     |                                                                                                    | 63610.4300 | CONDUIT, 12-INCH, FIBERGLASS         | LNFT                |          |                |
|                                                     |                                                                                                    | 63612.0100 | LUMINAIRE, TYPE A                    | EACH                |          |                |
|                                                     |                                                                                                    | 63613.0000 | SIGNAL HEAD                          | EACH                |          |                |
| 4                                                   |                                                                                                    | 63620.0100 | POLE, TYPE A                         | EACH                |          |                |
|                                                     | Image: A state of the state of the state | 0001 1000  |                                      | EACH                |          |                |
| Add File Remove File Import                         |                                                                                                    | ty Takeoff |                                      |                     | Export   | Help Gose      |
| Items are imported.                                 |                                                                                                    |            |                                      |                     |          |                |

**Step 7:** To improve efficiency and avoid human errors, ICE Software package provides users with an automated feature to export all quantity takeoff results into an Excel file by clicking the *Export...* button.

# 4.2.2 Additional Functions

CESS, LLC. is committed to improving efficiency and serving its clients' unique needs through a constant effort to continue to enhance the features and functionalities of its software solutions. As a result, additional features and functions are being developed

and added to our smart solutions as our clients and ICE Software related applications continue to grow over the years. Currently, there are 15 such additional functions included in the *Calculation & Analysis Module*. Users can right click on the data grid to access these additional functions from the window shown below:

| Select All Items                                                      |
|-----------------------------------------------------------------------|
| Unselect All Items                                                    |
| Anti-Select Items                                                     |
| Select Items With Zero Quantity                                       |
| Remove Current Item                                                   |
| Remove All Items                                                      |
| Remove All Unselected Items                                           |
| Remove All Selected Items                                             |
| Remove All Zero Quantity Items                                        |
| Show Item Details                                                     |
| Refresh Unit and Factor of Current Item                               |
| Refresh Unit and Factor of All Items                                  |
| Open Item Reference from Local                                        |
| Open Item Reference from Website                                      |
| Highlight Item In Current AutoCAD File                                |
| Highlight Item In Current Microstation File                           |
| Calculate Quantity of All Selected Items In Current AutoCAD File      |
| Calculate Quantity of All Selected Items In Current Microstation File |
| Temporary Quantity Take-Off In AutoCAD                                |
| Temporary Quantity Take-Off In MicroStation                           |
| Quantity Round to                                                     |
|                                                                       |

With these additional functions, users can easily and effectively select or remove pay items, obtain pay item information, perform quantity takeoff for individual pay items, or highlight selected pay items in CAD files. Additionally, these functions can also help users to perform quick and rough cost estimates for engineering planning, funding programming, and/or preliminary analysis purposes.

For the purpose of assisting users to take advantage of the full potential of the ICE Software, an intuitive and easy-to-follow process is developed and implemented in this interface. Most of these functions are self-explanatory except the ones listed below:

*Highlight Item in Current AutoCAD File* - This function can be used to highlight an item in an active *AutoCAD* file, or to check for conformity of the item with the set standards.

*Highlight Item in Current MicroStation File* - This function can be used to highlight an item in an active *MicroStation* file, or to check for conformity of the item with the set standards.

**Calculate Quantity of All Selected Objects in Current AutoCAD File** - Even if the properties of the objects are not set in *AutoCAD*, this function enables users to quickly calculate the quantity of the selected objects.

**Calculate Quantity of All Selected Items In Current MicroStation File** - Even if properties of items are not set in *MicroStation*, this function enables users to quickly calculate the quantity of the selected items.

| Pick Of           | bject from AutoCAD File |        |
|-------------------|-------------------------|--------|
| Layer Name        |                         | *      |
| Color             |                         | *      |
| Line Style        |                         | ~      |
| Line Weight       |                         | ~      |
| Line Thickness    |                         | ~      |
| Block Name        |                         | *      |
| Pattern Type      |                         | *      |
| Pattern Name      |                         | *      |
| O Num             | 🔘 Length                | 🔿 Area |
|                   |                         |        |
| Quantity Take Off |                         | Close  |

Quick and Rough Quantity Takeoff in AutoCAD Files

Click the Pick Object from AutoCAD File button.

Determine which properties will be applied to identify the object in the quantity takeoff.

Select the type of quantity, i.e., number, length, or area. Once an object is selected, the type of quantity is set by the system.

Click the *Quantity Takeoff* button, the result will show in the Text Box.

Click the *Close* button to close the window.

Microstation-Select an object in *MicroStation*, and Pick Object from Microstaion File then click the **Pick Object from** Level Name × *MicroStation File* button. Color ¥ Determine which properties will be Line Style \* applied to identify the object in the Line Weight \* quantity takeoff. Cell Name \* Select the type of quantity: i.e., number, 📃 Hatch Type \* length, or area. Hatch Name \* Click the Quantity Takeoff button, the O Num 🔘 Length 🔘 Area result will show in the text box. Click the Close button to close the Quantity Take Off Close window.

Quick and Rough Quantity Takeoff in MicroStation Files

It is important to note that, only items in the design file will be counted, and items in the references will not be counted, and all counted item will be highlighted.

## 4.3 Method 2: Quantity Takeoff with Pay Items Imported from AutoCAD Files

In this sub-module, users can perform the quantity takeoff task based on the selection or range in an *AutoCAD* file. The main interface of this sub-module is shown below:

| Quantity Takeoff By SelectionsAutocad                                                                                                    |                                                                                                    |          |                                                                             |                     |                     |        |
|----------------------------------------------------------------------------------------------------|----------------------------------------------------------------------------------------------------|----------|-----------------------------------------------------------------------------|---------------------|---------------------|--------|
| Project Name Hawaii Project 🗸                                                                                                    | Selected                                                                                                    | ltem     | Name                                                                        | Unit In<br>Proposal | Quantity            | Unit ^ |
| Report Name Test                                                                                                    |                                                                                                    | 623.5005 | TRAFFIC SIGNAL DUCTLINE, SIX 2-INCH CONDUIT, SCH 40 PVC, CONCRETE ENCASED   | L.F.                |                     | L.F.   |
| Pick Item From                                                                                                    |                                                                                                    | 623.5006 | TRAFFIC SIGNAL DUCTLINE, EIGHT 2-INCH CONDUIT, SCH 40 PVC, CONCRETE ENCASED | L.F.                |                     | L.F.   |
| Pay Items Pick in File Previous Projects Template C                                                                                                    |                                                                                                    | 623.5007 | TRAFFIC SIGNAL DUCTLINE. SEVEN 2-INCH CONDUIT. SCH 80 PVC                   | L.F.                |                     | L.F.   |
|                                                                                                    |                                                                                                    | 623,5008 | TRAFFIC SIGNAL DUCTLINE. Three 2-INCH CONDUIT. SCH 40 PVC. CONCRETE ENCASED | LE                  |                     | LE     |
| 101-Definitions and Terms     201-Clearing and Grubbing                                                                                                    |                                                                                                    | 623.5011 | TRAFFIC SIGNAL DUCTLINE, TWO 2-INCH CONDUIT, SCH 80 PVC, CONCRETE ENCASED   | LE                  |                     | LE     |
|                                                                                                    |                                                                                                    | 623.5012 | TRAFFIC SIGNAL DUCTLINE, THREE 2-INCH CONDUIT, SCH 80 PVC, CONCRETE ENCASED | LE                  |                     | LE     |
| 203Excavation and Embankment                                                                                                    |                                                                                                    |          |                                                                             |                     |                     |        |
| 205Rock Blasting                                                                                                    |                                                                                                    | 623.5013 | TRAFFIC SIGNAL DUCTLINE, THREE 2-INCH CONDUIT, SCH 40 PVC, CONCRETE ENCASED | L.F.                |                     | L.F.   |
| 206Excavation and Backfill for Drainage Facilities     207Earthwork Geotextiles                                                                                                    |                                                                                                    | 623.5014 | TRAFFIC SIGNAL DUCTLINE, FOUR 2-INCH CONDUIT, SCH 80 PVC, CONCRETE ENCASED  | L.F.                |                     | L.F.   |
| 207-Temporary Water Pollution, Dust, and Erosion Co                                                                                                    | <b>v</b>                                                                                                    | 623.6001 | Type A Pullbox                                                              | EA.                 | 0.00                | EA.    |
| 212-Linear Grading                                                                                                    | <b>V</b>                                                                                                    | 623.6011 | Type B Pullbox                                                              | EA.                 | 0.00                | EA.    |
| 304Hot Mix Asphalt                                                                                                    | 1                                                                                                    | 623.6012 | TYPE A PULLBOX, NEW                                                         | EA.                 | 0.00                | EA.    |
| 304Aggregate Stabilization                                                                                                    |                                                                                                    | 623.6013 | TYPE B PULLBOX. NEW                                                         | EA.                 | 7.00                | EA.    |
| 305Aggregate Topsoil Course     306Dust Palliative                                                                                                    | V                                                                                                    | 623.6014 | TYPE C PULLBOX NEW                                                          | EA.                 | 1.00                | EA     |
| H- 312-Hot Mix Glassphalt Concrete Base Course                                                                                                    |                                                                                                    | 623.6015 | TYPE C PULLBOX                                                              | FA.                 | 0.00                | FA -   |
| 314Controlled Low-Strength Material (CLSM) for Utilitie                                                                                                    |                                                                                                    | 623.6015 | ITPE C POLLBOX                                                              | EA.                 | 0.00                | EA. +  |
| ⊕ 11-Asphat Prime Cost     ↓ 14-Recontuction of Weakened Pavement Areas     ↓ 14-Recontuction of Weakened Pavement Areas     ⊕ 415-Paving Geotextiles     ⊕ 504-Pretextesd Concrete Members     ⊕ 504-Pretextesd Concrete Members     ⊕ 504-Pretextesd Concrete Members     ⊕ 504-Pretextesd Concrete Members     ⊕ 504-Remert Rubble Maxonv | Cuantity Takeoff Setting       Quantity Details       Summary By Item       Summary By Selection       Quantity Takulation       Calculate by Selection         Calculate by Selection       Group Name       Group Name       Group Name       Group Selection         Decretion       I       Existing       Image: Selection       Image: Selection |          |                                                                             |                     |                     |        |
|                                                                                                    | Decrip                                                                                                    | tion     | Screen                                                                      |                     | E E                 | Run    |
| 602Culverts and Drains                                                                                                    | Sel                                                                                                    | ected    | Selection Name                                                              |                     |                     |        |
| 603Structural Plate Structures     604Manholes Inlets and Catch Basins                                                                                                    |                                                                                                    | Z        | Section selection                                                           | Tabulation and Cost |                     |        |
| - 609Medinoles, intels, and calcri basins     - 609Medinains, Sheet Drains, and Pavement Edge [     - 606Corugated Metal Spillways     - 607Clearing, Reconditioning, and Repairing Existing     - 608Paved Watenways                                                                                                    |                                                                                                    |          |                                                                             | Tabulation and Cost | Estimation for this | Kun    |
| 609-Curb and Gutter                                                                                                    |                                                                                                    |          | Run                                                                         |                     |                     |        |
| G00-Callo and Calloi     G10-Horizontal Drains                                                                                                    |                                                                                                    |          |                                                                             |                     |                     |        |
| ⊕ 611-Hand-Laid Riprap                                                                                                    |                                                                                                    |          |                                                                             |                     |                     |        |
| 612Sanitary Sewer Systems                                                                                                    |                                                                                                    |          | Selection Setting Group Setting Delete                                      | <u>H</u> elp        | <u> </u>            | ose    |
|                                                                                                    |                                                                                                    |          |                                                                             |                     |                     |        |
| Takeoff Done. Current File: D:Resource\AutoCAD file\Master\tsp-mas-mccully.dwg                                                                                                    |                                                                                                    |          |                                                                             |                     |                     |        |

Unlike the interface described in the previous section, this sub-module includes six tabs: Quantity takeoff setting, Quantity Details, Summary by Item, Summary by Selection, Quantity Tabulation, and Cost Estimation.

NOTE: UCS (i.e., User Coordinate System) of AutoCAD file needs to be set as WORLD before analysis.

The picture below is the screenshot for the Quantity Takeoff Setting tab:

| Juantity Takeoff                         | Setting | Quantity Details | Summary By Item | Summary By Selection | Quantity Tabulation | Cost | Estimation | 1                                                    |
|------------------------------------------|---------|------------------|-----------------|----------------------|---------------------|------|------------|------------------------------------------------------|
| Calculate by<br>Group Name<br>Decription |         | n Group          |                 |                      | ✓ Refresh           |      |            | late by Single Selection                             |
| Selected                                 |         |                  | Selection Na    | ame                  |                     |      |            |                                                      |
|                                          |         |                  | Section sel     | ection               | -                   |      | No C       | Quantity Tabulation and Cost Estimation for this Run |
|                                          |         |                  |                 |                      |                     |      |            |                                                      |
|                                          |         |                  |                 |                      | Run                 |      |            |                                                      |

Under this tab, users can determine the calculation based on either single or group selections. A selection has to be created prior to initiating the quantity takeoff process. Summarized below are the procedures for creating single and group of selections.

#### A) Create Single Selection

Click the **Selection Setting** button to create or update single selection.

| 🖳 Selection Ma                                                    | nagementAutoCAD                       |                    | Contraction of the local division of the local division of the loc |        |               |  |
|-------------------------------------------------------------------|---------------------------------------|--------------------|----------------------------------------------------------------------------------------------------|--------|---------------|--|
| Define Selection                                                  | n                                     |                    |                                                                                                    |        |               |  |
| Name                                                              | Test for AutoCAD Selection            |                    |                                                                                                    |        | Set Selection |  |
| Description                                                       | for text purpose                      |                    |                                                                                                    |        |               |  |
|                                                                   |                                       |                    |                                                                                                    |        |               |  |
| Current File: D:\Resource\AutoCAD file\Master\tsp-mas-mccully.dwg |                                       |                    |                                                                                                    |        |               |  |
| culterit file.                                                    | D. Thesodice vidiochib file triastery | Ispaniasanoouny.uw | 9                                                                                                    |        |               |  |
|                                                                   |                                       | New                | Save                                                                                                    | Delete | Close         |  |
| Name                                                              |                                       |                    | Description                                                                                                    |        |               |  |
| Test fo                                                           | r AutoCAD Selection                   |                    | for text purpose                                                                                                    |        |               |  |
| Section                                                           | selection                             |                    | test again                                                                                                    |        |               |  |
| Selection                                                         | on III                                |                    | Test                                                                                                    |        |               |  |
| Section                                                           | Section IV                            |                    |                                                                                                    |        |               |  |
|                                                                   |                                       |                    |                                                                                                    |        |               |  |
|                                                                   |                                       |                    |                                                                                                    |        |               |  |
| •                                                                 |                                       |                    |                                                                                                    |        | 4             |  |

Click the **New** button and input the selection name. Click the **Set Selection** button, move the mouse to an *AutoCAD* file and select a closed polygon. Click the **Save** button to save the changes.

To delete the existing selection, click the selection in the data grid, then click the **Delete** button.

B) Create Group Selection

Click the *Group Setting* button and the group setting interface appears as shown below:

| 🖳 Selection Grou | p                                                   |
|------------------|-----------------------------------------------------|
| Current File:    | D:\Resource\AutoCAD file\Master\tsp-mas-mccully.dwg |
| Group Name       | Group 2                                             |
| Decription       |                                                     |
| Selections In    | cluded                                              |
|                  | Selection Name                                      |
| •                | Section selection                                   |
|                  | Test for AutoCAD Selection                          |
|                  |                                                     |
| Selection        | ✓ Add Remove                                        |
| New              | Save Delete Selection Setting Close                 |

Click the *New* button to create a new selection group, and input the group name and descriptions.

Select the selection from the combo box, click the *Add* or *Remove* button in the data grid to make revisions.

Click the **Save** button to save the changes for the group.

Click the *Delete* button to delete selection group.

Click **Selection Setting** button to open the selection interface.

When the selection group is selected, click the *Run* button to initiate the quantity takeoff process.

Shown below is the screenshot for *Quantity Details* tab:

| tem     | Name                | Quantity | Unit | Selection<br>Name | East of<br>BeginPoint (X) |
|---------|---------------------|----------|------|-------------------|---------------------------|
| 23.6013 | TYPE B PULLBOX, NEW | 1.00     | EA.  | Section selection | 244.544                   |
| 23.6013 | TYPE B PULLBOX, NEW | 1.00     | EA.  | Section selection | 266.784                   |
| 23.6013 | TYPE B PULLBOX, NEW | 1.00     | EA.  | Section selection | 176.960                   |
| 23.6013 | TYPE B PULLBOX, NEW | 1.00     | EA.  | Section selection | 180.660                   |
| 23.6013 | TYPE B PULLBOX, NEW | 1.00     | EA.  | Section selection | 271.360                   |
| 23.6013 | TYPE B PULLBOX, NEW | 1.00     | EA.  | Section selection | 247.753                   |
| 23.6013 | TYPE B PULLBOX, NEW | 1.00     | EA.  | Section selection | 199.222                   |
| 23.6014 | TYPE C PULLBOX, NEW | 1.00     | EA.  | Section selection | 205.962                   |
|         |                     |          |      |                   |                           |

In this tab, items are defined by various criteria, including item No., item name, quantity, unit, selection name, as well as *x* and y coordinates describing the location of the object in a CAD drawing.

Shown below is the screenshot for the *Summary by Item* tab. Users can select a type of pay item and all items of the same type in the *AutoCAD* drawing will be listed. Example follows:

| Quantity Taked | ff Setting Quantity Det | ails Summary By H | em Summary By Selection C | antity Tabulation         | Cost Estimation             |                         |                           |  |  |
|----------------|-------------------------|-------------------|---------------------------|---------------------------|-----------------------------|-------------------------|---------------------------|--|--|
| Item Name:     | TYPE B PULLBOX, NE      | W                 | -                         | ▼ Total: 7.00             |                             |                         |                           |  |  |
| ltem           | Quantity                | Unit              | Selection Name            | East of<br>BeginPoint (X) | North of Begin<br>Point (Y) | East of<br>EndPoint (X) | North of End<br>Point (Y) |  |  |
| 623.6013       | 1.00                    | EA.               | Section selection         | 244.544                   | 546.902                     |                         |                           |  |  |
| 623.6013       | 1.00                    | EA.               | Section selection         | 266.784                   | 567.860                     |                         |                           |  |  |
| 623.6013       | 1.00                    | EA.               | Section selection         | 176.960                   | 569.238                     |                         |                           |  |  |
| 623.6013       | 1.00                    | EA.               | Section selection         | 180.660                   | 621.848                     |                         |                           |  |  |
| 623.6013       | 1.00                    | EA.               | Section selection         | 271.360                   | 621.404                     |                         |                           |  |  |
| 623.6013       | 1.00                    | EA.               | Section selection         | 247.753                   | 637.999                     |                         |                           |  |  |
| 623.6013       | 1.00                    | EA.               | Section selection         | 199.222                   | 547.084                     |                         |                           |  |  |

Shown below is the screenshot for *Summary by Selection* tab. Choose a selection name from the combo box, all items in the selection will be listed. An example follows:

| Juantity Tak | ceoff Setting Quantity Details Summary By Item Summary By Select | ion Quantity Tabulatio | n Cost Estimation |                           |                             |                        |
|--------------|------------------------------------------------------------------|------------------------|-------------------|---------------------------|-----------------------------|------------------------|
| Selection    | Section selection                                                | -                      |                   |                           |                             | Export                 |
| ltem         | Name                                                             | Quantity               | Unit              | East of<br>BeginPoint (X) | North of Begin<br>Point (Y) | East of<br>EndPoint (X |
| 623.6013     | TYPE B PULLBOX, NEW                                              | 1.00                   | EA.               | 244.544                   | 546.902                     |                        |
| 623.6013     | TYPE B PULLBOX, NEW                                              | 1.00                   | EA.               | 266.784                   | 567.860                     |                        |
| 623.6013     | TYPE B PULLBOX, NEW                                              | 1.00                   | EA.               | 176.960                   | 569.238                     |                        |
| 623.6013     | TYPE B PULLBOX, NEW                                              | 1.00                   | EA.               | 180.660                   | 621.848                     |                        |
| 623.6013     | TYPE B PULLBOX, NEW                                              | 1.00                   | EA.               | 271.360                   | 621.404                     |                        |
| 623.6013     | TYPE B PULLBOX, NEW                                              | 1.00                   | EA.               | 247.753                   | 637.999                     |                        |
| 623.6013     | TYPE B PULLBOX, NEW                                              | 1.00                   | EA.               | 199.222                   | 547.084                     |                        |
| 623.6014     | TYPE C PULLBOX, NEW                                              | 1.00                   | EA.               | 205.962                   | 637.893                     |                        |
|              |                                                                  |                        |                   |                           | ·                           |                        |
| <            | III.                                                             |                        |                   |                           |                             |                        |

Shown below is the screenshot for *Quantity Tabulation* tab. In this tab, all quantities are summarized by pay item type and by selection.

|             |                               |      |                   |       | Cost Estimation Expo |
|-------------|-------------------------------|------|-------------------|-------|----------------------|
| ltem<br>No. | Item Name                     | Unit | Section selection | Total |                      |
| 623.5012    | TRAFFIC SIGNAL DUCTLINE, THRE | L.F. |                   | 0.00  |                      |
| 623.5013    | TRAFFIC SIGNAL DUCTLINE, THRE | L.F. |                   | 0.00  |                      |
| 623.5014    | TRAFFIC SIGNAL DUCTLINE, FOUR | L.F. |                   | 0.00  |                      |
| 623.6001    | Type A Pullbox                | EA.  |                   | 0.00  |                      |
| 623.6011    | Type B Pullbox                | EA.  |                   | 0.00  |                      |
| 623.6012    | TYPE A PULLBOX, NEW           | EA.  |                   | 0.00  |                      |
| 623.6013    | TYPE B PULLBOX, NEW           | EA.  | 7.00              | 7.00  |                      |
| 623.6014    | TYPE C PULLBOX, NEW           | EA.  | 1.00              | 1.00  |                      |
| 623.6015    | TYPE C PULLBOX                | EA.  |                   | 0.00  |                      |

Click the **Cost Estimation** button; all current prices that were previously set for pay items are listed. The interface provides users the flexibility to perform cost estimates by selection, items, or total. The results will be listed under the **Cost Estimation** tab.

As shown in the screenshot below, this interface also provides an effective tool for users to validate a selection range.

|   |            | Selection Group            | ▼ Refresh            |                                              | Calculate t | by Single Selection |
|---|------------|----------------------------|----------------------|----------------------------------------------|-------------|---------------------|
|   | Decription | Caroup 2                   |                      | <ul> <li>Existing</li> <li>Screen</li> </ul> | Run         |                     |
|   | Selected   | Selection Name             |                      |                                              | 0           |                     |
|   | <b>V</b>   | Section selection          | Show Selection Range |                                              |             |                     |
|   | <b>V</b>   | Test for AutoCAD Selection | Show Selection Range |                                              |             |                     |
|   |            |                            |                      |                                              |             |                     |
| l |            |                            |                      |                                              |             |                     |
|   |            |                            | Run                  |                                              |             |                     |

Move the mouse to the data grid and right click on selection, the function **Show Selection Range** will appear. Click the function, a closed polygon which represents the range of selection will be automatically drawn in the *AutoCAD* file.

This interface also provides users with the flexibility to perform quantity takeoff by a single selection or from the screen.

To perform quantity takeoff by a single selection, click the "*Existing*" Radio button and choose the selection from the combo box, and then click the *Run* button.

To perform quantity takeoff by the screen, click the "*Screen*" Radio button and then the *Run* button. Move the mouse to the screen and select the objects from the screen. Be sure to press the *Enter* key after select the items to perform this function.

## 4.4 Method 3: Quick Quality Takeoff for Items in AutoCAD Files

This module was developed to provide users with an effective tool for performing quick and rough cost estimates from an existing CAD drawing. Such a tool has proven to be very handy and helpful for engineering planning, funding programming, and preliminary design purposes.

| AutoCAD           | · · · · · · · · · · · · · · · · · · · |
|-------------------|---------------------------------------|
| Pick C            | bject from AutoCAD File               |
| Layer Name        | ×                                     |
| Color             | ~                                     |
| 🔲 Line Style      | ✓                                     |
| 🔲 Line Weight     | ✓                                     |
| Line Thickness    | ✓                                     |
| Block Name        | ✓                                     |
| Pattern Type      | ✓                                     |
| Pattern Name      | ✓                                     |
| O Num             | O Length O Area                       |
| Quantity Take Off | Close                                 |

Click the Pick Object from AutoCAD File button.

Select the properties to be used to identify the objects with the same properties in the quantity takeoff process.

Select the type of quantity to be calculated, such as, number, length, or area.

Click the **Quantity TakeOff** button, the total quantity of the same type of objects that are contained in the AutoCAD drawing will be calculated and displayed in the text box.

Click the *Close* button to close the window.

## 4.5 Method 4: Quantity Takeoff with Pay Items Imported from MicroStation

The window below shows the main interface of **Quantity Takeoff by Fence** with items imported from a *MicroStation* file. The left side of screenshot provides the project and report information, as well as a pay items list, which was introduced in **Quantity takeoff** section. The right bottom part of the screen allows users to define a **Fence** to be applied in the quantity takeoff process.

| 151                                                                                     |                                                                                                    |                     | Quantity Takeoff B                               | y FencesMicrostation                              |                           |                                                                                                    |                    | -          | × |
|-----------------------------------------------------------------------------------------|----------------------------------------------------------------------------------------------------|---------------------|--------------------------------------------------|---------------------------------------------------|---------------------------|----------------------------------------------------------------------------------------------------|--------------------|------------|---|
| Project Name Lake Pueblo ~                                                              | Selected                                                                                                    | ltem                |                                                  | Name                                              |                           | Unit In<br>Proposal                                                                                                    | Quantity           | Unit       |   |
| Report Name 30% Submittal V QK                                                          | ~                                                                                                    | 20301-0100          | REMOVAL OF BOLLARD                               |                                                   |                           | EACH                                                                                                    | 30.00              | EACH       |   |
| Pick Item From                                                                          | -                                                                                                    | 20301-2400          | REMOVAL OF SIGNS                                 | REMOVAL OF SIGNS                                  |                           |                                                                                                    |                    | EACH       |   |
| Pay Items Pick in File Previous Projects Template C. ( )                                | ~                                                                                                    | 20302-1200          | REMOVAL OF GUARDRA                               | REMOVAL OF GUARDRAIL                              |                           |                                                                                                    |                    | LNFT       |   |
|                                                                                         | ~                                                                                                    | 20302-1400          | REMOVAL OF GUARDRA                               | II TIMBER                                         |                           | LNFT                                                                                                    | 3523.62            | INFT       |   |
| - 151-Mobilization     - 152-Construction Survey and Staking                            | ~                                                                                                    | 30402-5000          | FULL DEPTH RECLAMAT                              |                                                   |                           | SQYD                                                                                                    | 7402.15            |            | - |
|                                                                                         | <ul> <li>Image: A state of the state of the state of</li></ul> |                     |                                                  |                                                   |                           |                                                                                                    |                    |            | _ |
|                                                                                         |                                                                                                    | 30402-5500          |                                                  | ION, METHOD 2, 8-INCH DEPTH                       |                           | SQYD                                                                                                    | 21469.30           | SQFT       | _ |
| 155-Schedules for Construction Contracts                                                | ~                                                                                                    | 40301-0000          | HOT ASPHALT CONCRE                               |                                                   |                           | TON                                                                                                    | 11322.02           | SQFT       | _ |
| 157Soil Erosion Control                                                                 | ~                                                                                                    | 60902-1000          | CURB AND GUTTER, CO                              | NCRETE, 12-INCH DEPTH                             |                           | LNFT                                                                                                    | 4330.96            | LNFT       |   |
| 158Watering for Dust Control     201Clearing and Grubbing                               | -                                                                                                    | 61501-0200          | SIDEWALK, COLORED C                              | ONCRETE                                           |                           | SQYD                                                                                                    | 8753.73            | SQFT       |   |
| 201-Additional Clearing and Grubbing                                                    | -                                                                                                    | 61701-1200          | GUARDRAIL SYSTEM G4, TYPE 2, CLASS A STEEL POSTS |                                                   |                           | LNFT                                                                                                    | 6595.41            | LNFT       |   |
| 203Removal of Structures and Obstructions                                               | ~                                                                                                    | 99901-0000          | HOT ASPHALT CONCRETE PAVEMENTAdditional          |                                                   |                           |                                                                                                    | 1378.10            | SQFT       | _ |
| E- 204Excavation and Embankment                                                         | <                                                                                                    | 00001 0000          | no monte conone                                  |                                                   |                           | TON                                                                                                    | 1070.10            | Jair       | - |
|                                                                                         | <b>`</b>                                                                                                    |                     |                                                  |                                                   |                           |                                                                                                    |                    |            | _ |
| - 207-Earthwork Geotextiles     - 208-Structure Excavation and Backfill for Selected Ma | Oupotitu                                                                                                    | Takaoff Satting     |                                                  | Item Summary By Fence Quantity Tabulation (CA     |                           |                                                                                                    | <b>5</b>           |            |   |
|                                                                                         | Guarnity                                                                                                    | Takeon Setting Q    | uantity Details   Summary By                     | Item   Summary by Fence   Quantity Tabulation (CA | D Unit)   Quantity Tabula | tion (Proposal)   Cost                                                                                                    | Estimation         |            | _ |
| R-212-Linear Grading                                                                    | Calcu                                                                                                    | late by Fence Group | )                                                |                                                   | Calculate by Activ        | ve Fence                                                                                                    |                    |            |   |
| ⊡- 213Subgrade Stabilization                                                            | Fence                                                                                                    | Group Fence by      | Sheet                                            | ✓ Refresh                                         |                           |                                                                                                    |                    |            |   |
| 😥 - 251Riprap                                                                           |                                                                                                    | 100000              | 011000                                           | - Internet                                        | Baseline                  |                                                                                                    | ~                  | Refresh    |   |
| 252Special Rock Embankment and Rock Buttress                                            | Decrip                                                                                                    | tion                |                                                  |                                                   |                           |                                                                                                    |                    |            |   |
|                                                                                         | 6.1                                                                                                    | ected               | Fence Name                                       | Baseline                                          | 1                         |                                                                                                    | Run                |            |   |
| 254-Crib Walls     4-255-Mechanically-stabilized Earth Walls                            |                                                                                                    |                     |                                                  |                                                   | No Over                   | antity Tabulation and Cost Estimation for this Run                                                                               |                    |            |   |
|                                                                                         |                                                                                                    | <b>v</b>            | Sheet 1                                          | Main Baseline                                     | No Quari                  | ity rabulation and co                                                                                                    | St Esumation for t | lis nuri   |   |
| ⊕- 257Alternate Retaining Walls                                                         |                                                                                                    | ✓                   | Sheet 2                                          | Main Baseline                                     |                           |                                                                                                    |                    |            |   |
|                                                                                         | (                                                                                                    | ~                   | Sheet 3                                          | Main Baseline                                     |                           |                                                                                                    |                    |            |   |
|                                                                                         | [                                                                                                    | <b>v</b>            | Sheet 4-1                                        | Main Baseline                                     |                           |                                                                                                    |                    |            |   |
| 261 Peols Devela                                                                        |                                                                                                    | ~                   | Sheet 4-2                                        | Main Baseline                                     | WARNING                   |                                                                                                    |                    |            |   |
|                                                                                         | <                                                                                                    |                     |                                                  | >                                                 |                           |                                                                                                    |                    | and others |   |
|                                                                                         |                                                                                                    |                     | Run                                              | Fence Check Baseline Check                        | taking off. so all        | n current design file will be deleted when<br>files for quantity takeoff should be<br>rences and keep the current file as blank. |                    |            |   |
|                                                                                         | <u>S</u> ave                                                                                                    | Baseli              | ine Setting Fence                                | e Setting Group Setting                           | elete <u>E</u> cpo        | rt <u>H</u>                                                                                                    | elp                | Glose      |   |

Similar to Method 2 as described in Section 4.3, this sub-module includes the following seven tabs: Quantity takeoff setting, Detail Summary, Summary by Item, Summary by Fence, Quantity Tabulation with CAD Unit, Quantity Tabulation with Proposal Unit and Cost Estimation. Refer to the screenshot below for further details.

| Quantity Takeoff    | Setting Quantity Details | Summary By Item | Summary By Fence | Quantity T | abulation (CAD    | Unit) Quantity     | Tabulation (Proposal)                                   | Cost Estimation   |        |  |  |
|---------------------|--------------------------|-----------------|------------------|------------|-------------------|--------------------|---------------------------------------------------------|-------------------|--------|--|--|
| Calculate by F      | ence Group               |                 |                  |            |                   | Calculate I        | by Active Fence                                         |                   |        |  |  |
| Fence Group         | Fence by Sheet           |                 |                  |            | Refresh           | Baseline V Refresh |                                                         |                   |        |  |  |
| Decription          |                          |                 |                  |            |                   |                    |                                                         | -                 | 1      |  |  |
| Selected            | Fence Name               |                 | Baselin          | e          | ^                 |                    |                                                         | Run               |        |  |  |
| <ul><li>✓</li></ul> | Sheet 1 Main Baseline    |                 |                  | seline     |                   | No                 | No Quantity Tabulation and Cost Estimation for this Run |                   |        |  |  |
| <                   | Sheet 2                  |                 | Main Ba          | seline     |                   |                    |                                                         |                   |        |  |  |
| <ul><li>✓</li></ul> | Sheet 3                  |                 | Main Ba          | seline     |                   |                    |                                                         |                   |        |  |  |
| <ul><li>✓</li></ul> | Sheet 4-1                |                 | Main Ba          | seline     |                   |                    |                                                         |                   |        |  |  |
| <                   | Sheet 4-2                |                 | Main Ba          | seline     | ~                 | WARNING            | -                                                       |                   |        |  |  |
| <                   |                          | Run             | Fence Check      | Bas        | ><br>seline Check | taking off.        | ents in current des<br>so all files for qua             | ntity takeoff sho | uld be |  |  |
|                     |                          | Run             | Fence Check      | Bas        | seline Check      |                    | so all files for qua<br>is references and k             |                   |        |  |  |

# 4.5.1Quantity Takeoff Procedure

Click the **Quantity Takeoff Setting** tab, the following window will appear on the screen.

| Calculate by Fence Group |            |                |     |               |               |              |     |  |  |  |
|--------------------------|------------|----------------|-----|---------------|---------------|--------------|-----|--|--|--|
| F                        | ence Group | Fence by Sheet |     |               |               | ✓ Refree     | esh |  |  |  |
| Decription               |            |                |     |               |               |              |     |  |  |  |
|                          | Selected   | Fence Name     |     | Baseline      |               |              |     |  |  |  |
|                          | ~          | Sheet 1        |     |               | Main Baseline |              |     |  |  |  |
|                          | ✓          | Sheet 2        |     | Main Baseline |               |              |     |  |  |  |
|                          | ~          | Sheet 3        |     | Main Baseline |               |              |     |  |  |  |
|                          | ~          | Sheet 4-1      |     |               | Main Baseline |              |     |  |  |  |
|                          | ✓          | Sheet 4-2      |     |               | Main Baseline |              | ~   |  |  |  |
| l                        | <          |                |     |               |               | 2            | •   |  |  |  |
|                          |            |                | Run |               | Fence Check   | Baseline Che | ck  |  |  |  |

Users can select the fence group and fence names in the group from the data grid as shown above. Click the *Run* button, the quantity of all pay items listed in data grid will be calculated and displayed in the *Quantity Details* tab. Prior to clicking the *Run* button to perform any calculations, it is strongly recommended that users click the *Fence Check* button to validate the fences selected and click the *Baseline Check button* to validate the baselines.

Quantity takeoff can also be performed based on an active fence in MicroStation. Such a task is very easy to accomplish with a highly automated process provided in this module. As shown in the screenshot below, users can select the baseline and click the *Run* button.

| Calculate | by Active Fence |         |
|-----------|-----------------|---------|
| Baseline  |                 | •       |
|           | Run             | Refresh |

|                                                                                                   | Lake Pueblo v                                                                                                    | Selected                                                                               | ltem                                                                                                    | Name                                                                                                    |                                                                                                    |                                                                               | Unit In<br>Proposal                                                                     | Quantity                                                     | Unit   |
|---------------------------------------------------------------------------------------------------|----------------------------------------------------------------------------------------------------|----------------------------------------------------------------------------------------|----------------------------------------------------------------------------------------------------|----------------------------------------------------------------------------------------------------|----------------------------------------------------------------------------------------------------|-------------------------------------------------------------------------------|-----------------------------------------------------------------------------------------|--------------------------------------------------------------|--------|
| eport Name                                                                                        | 30% Submittal V OK                                                                                                    | <b>v</b>                                                                               | 20301-0100                                                                                                    | REMOVAL OF BOLLARD                                                                                                    |                                                                                                    |                                                                               | EACH                                                                                    | 30.00                                                        | EACH   |
| k Item From                                                                                       | n                                                                                                    | -                                                                                      | 20301-2400                                                                                                    | REMOVAL OF SIGNS                                                                                                    |                                                                                                    |                                                                               | EACH                                                                                    | 24.00                                                        | EACH   |
| av Items P                                                                                        | Pick in File   Previous Projects   Template   C/ + +                                                                                                    | ~                                                                                      | 20302-1200                                                                                                    | REMOVAL OF GUARDRAIL                                                                                                    |                                                                                                    |                                                                               | LNFT                                                                                    | 6042.65                                                      | LNFT   |
| ·                                                                                                 |                                                                                                    | ~                                                                                      | 20302-1400                                                                                                    | REMOVAL OF GUARDRAIL, TIMBER                                                                                                    |                                                                                                    |                                                                               | LNFT                                                                                    | 3523.62                                                      | LNFT   |
|                                                                                                   | onstruction Survey and Staking                                                                                                    | ~                                                                                      | 30402-5000                                                                                                    | FULL DEPTH RECLAMATION METHOD 2                                                                                                    |                                                                                                    |                                                                               | SQYD                                                                                    | 7402 15                                                      | SOFT   |
|                                                                                                   | ontractor Quality Control                                                                                                    | <b>v</b>                                                                               | 30402-5500                                                                                                    | FULL DEPTH RECLAMATION, METHOD 2, 8-INCH D                                                                                                    | EPTH                                                                                                    |                                                                               | SQYD                                                                                    | 21469.30                                                     | SQFT   |
|                                                                                                   | ontractor Sampling and Testing                                                                                                    | ·                                                                                      | 40301-0000                                                                                                    | HOT ASPHALT CONCRETE PAVEMENT                                                                                                    | er m                                                                                                    |                                                                               | TON                                                                                     | 11322.02                                                     | SQFT   |
|                                                                                                   | chedules for Construction Contracts<br>oil Erosion Control                                                                                                    | <ul> <li>▼</li> </ul>                                                                  |                                                                                                    |                                                                                                    |                                                                                                    |                                                                               |                                                                                         |                                                              |        |
|                                                                                                   | Vatering for Dust Control                                                                                                    |                                                                                        | 60902-1000                                                                                                    | CURB AND GUTTER, CONCRETE, 12-INCH DEPTH                                                                                                    |                                                                                                    |                                                                               | LNFT                                                                                    | 4330.96                                                      | LNFT   |
|                                                                                                   | learing and Grubbing                                                                                                    | •                                                                                      | 61501-0200                                                                                                    | SIDEWALK, COLORED CONCRETE                                                                                                    |                                                                                                    |                                                                               | SQYD                                                                                    | 8753.73                                                      | SQFT   |
|                                                                                                   | dditional Clearing and Grubbing                                                                                                    | ✓                                                                                      | 61701-1200                                                                                                    | GUARDRAIL SYSTEM G4, TYPE 2, CLASS A STEEL                                                                                                    | POSTS                                                                                                    |                                                                               | LNFT                                                                                    | 6595.41                                                      | LNFT   |
|                                                                                                   | emoval of Structures and Obstructions                                                                                                    | -                                                                                      | 99901-0000                                                                                                    | HOT ASPHALT CONCRETE PAVEMENT-Additional                                                                                                    |                                                                                                    |                                                                               | TON                                                                                     | 1378.10                                                      | SQFT   |
|                                                                                                   | kcavation and Embankment<br>lock Blasting                                                                                                    | <                                                                                      |                                                                                                    |                                                                                                    |                                                                                                    |                                                                               |                                                                                         |                                                              |        |
|                                                                                                   | arthwork Geotextiles                                                                                                    | _                                                                                      |                                                                                                    |                                                                                                    |                                                                                                    |                                                                               |                                                                                         |                                                              |        |
|                                                                                                   | tructure Excavation and Backfill for Selected Ma                                                                                                    | Quantity                                                                               | Takeoff Setting Q                                                                                                    | uantity Details Summary By Item Summary By Fence                                                                                                    | Quantity Tabulation (CA                                                                                  | D Unit) Quantity Tabu                                                         | lation (Proposal) Co                                                                    | st Estimation                                                |        |
|                                                                                                   | loadway Obliteration                                                                                                    |                                                                                        |                                                                                                    |                                                                                                    | Quantity In                                                                                              |                                                                               |                                                                                         |                                                              |        |
|                                                                                                   | inear Grading                                                                                                    | Item                                                                                   |                                                                                                    |                                                                                                    |                                                                                                    |                                                                               |                                                                                         | A                                                            |        |
| 212 C                                                                                             | ubarada Stabilization                                                                                                    | Rom                                                                                    |                                                                                                    | Name                                                                                                    | CAD                                                                                                    | Unit In CAD                                                                   | Quantity                                                                                | Unit ^                                                       | Export |
|                                                                                                   | ubgrade Stabilization                                                                                                    | 20302-                                                                                 | 1200 REMOVAL O                                                                                                    | Name<br>F GUARDRAIL                                                                                                    | CAD<br>485.99                                                                                            | Unit In CAD                                                                   | Quantity<br>485.99                                                                      | Unit ^                                                       | Export |
| 251Ri<br>252Sp                                                                                    | iprap<br>pecial Rock Embankment and Rock Buttress                                                                                                    | 20302-                                                                                 | 1200 REMOVAL O                                                                                                    | FGUARDRAIL                                                                                                    | CAD                                                                                                    |                                                                               |                                                                                         |                                                              | Export |
| 251Ri<br>252Sp<br>253Ga                                                                           | liprap<br>pecial Rock Embankment and Rock Buttress<br>abions and Revet Mattresses                                                                                                    | 20302-<br>20302-                                                                       | 1200 REMOVAL O                                                                                                    | F GUARDRAIL                                                                                                    | CAD<br>485.99<br>333.53                                                                                  | LNFT<br>LNFT                                                                  | 485.99<br>333.53                                                                        | LNFT<br>LNFT                                                 | Export |
| 251Rij<br>252Sp<br>253Ga<br>254Cri                                                                | liprap<br>pecial Rock Embankment and Rock Buttress<br>abions and Revet Mattresses<br>rib Walls                                                                                                    | 20302-<br>20302-<br>20302-                                                             | 1200 REMOVAL O                                                                                                    | F GUARDRAIL<br>F GUARDRAIL<br>F GUARDRAIL                                                                                                    | CAD<br>485.99<br>333.53<br>330.26                                                                        | LNFT<br>LNFT<br>LNFT                                                          | 485.99<br>333.53<br>330.26                                                              | LNFT<br>LNFT<br>LNFT                                         | Export |
| 251Ri<br>252Sp<br>253Ga<br>254Cri<br>255Me                                                        | Iprap<br>pecial Rock Embankment and Rock Buttress<br>labions and Revet Mattresses<br>rib Walls<br>lechanically-stabilized Earth Walls                                                                                                    | 20302-<br>20302-<br>20302-<br>20302-                                                   | 1200 REMOVAL O<br>1200 REMOVAL O<br>1400 REMOVAL O                                                                                                    | IF GUARDRAIL<br>IF GUARDRAIL<br>IF GUARDRAIL<br>IF GUARDRAIL, TIMBER                                                                                                    | CAD<br>485.99<br>333.53<br>330.26<br>886.74                                                              | LNFT<br>LNFT<br>LNFT<br>LNFT                                                  | 485.99<br>333.53<br>330.26<br>886.74                                                    | LNFT<br>LNFT<br>LNFT<br>LNFT                                 | Export |
| 251Ri<br>252Sp<br>253Ga<br>254Cri<br>255Me<br>255Pe                                               | liprap<br>pecial Rock Embankment and Rock Buttress<br>abions and Revet Mattresses<br>rib Walls                                                                                                    | 20302-<br>20302-<br>20302-<br>20302-<br>20302-                                         | 1200         REMOVAL O           1200         REMOVAL O           1400         REMOVAL O           1400         REMOVAL O                                                                                                    | F GUARDRAIL<br>F GUARDRAIL<br>F GUARDRAIL<br>F GUARDRAIL TIMBER<br>F GUARDRAIL, TIMBER                                                                                                    | CAD<br>485.99<br>333.53<br>330.26<br>886.74<br>159.91                                                    | LNFT<br>LNFT<br>LNFT<br>LNFT<br>LNFT                                          | 485.99<br>333.53<br>330.26<br>886.74<br>159.91                                          | LNFT<br>LNFT<br>LNFT<br>LNFT<br>LNFT                         | Export |
| 251Rij<br>252Sp<br>253Ga<br>254Cri<br>255Me<br>255Me<br>255Re<br>257At<br>258Re                   | iprip<br>pedal Rock Embankment and Rock Buttress<br>abons and Revet Mattresses<br>nb Wals<br>Icchanicallystabilized Earth Walls<br>emanent Ground Anchors<br>Remate Retaining Walls<br>enforced Concerte Retaining Walls                                                     | 20302-<br>20302-<br>20302-<br>20302-<br>20302-                                         | 1200         REMOVAL O           1200         REMOVAL O           1400         REMOVAL O           1400         REMOVAL O                                                                                                    | IF GUARDRAIL<br>IF GUARDRAIL<br>IF GUARDRAIL<br>IF GUARDRAIL, TIMBER                                                                                                    | CAD<br>485.99<br>333.53<br>330.26<br>886.74                                                              | LNFT<br>LNFT<br>LNFT<br>LNFT                                                  | 485.99<br>333.53<br>330.26<br>886.74                                                    | LNFT<br>LNFT<br>LNFT<br>LNFT                                 | Export |
| 251Rij<br>252Sp<br>253Ga<br>254Cri<br>255Me<br>255Pe<br>256Pe<br>257Alt<br>258Re<br>259So         | jornp<br>pecial Rock Embankment and Rock Buttress<br>abions and Revet Mattresses<br>nb Wals<br>Inchanically-stabilized Earth Wals<br>emmanter Ground Anchons<br>Remarks Retaining Wals<br>envforced Concrete Retaining Wals<br>of Nal Retaining Wals                         | 20302-<br>20302-<br>20302-<br>20302-<br>20302-<br>20302-                               | 1200         REMOVAL O           1200         REMOVAL O           1400         REMOVAL O           1400         REMOVAL O           1400         REMOVAL O           1400         REMOVAL O                                                                                                    | F GUARDRAIL<br>F GUARDRAIL<br>F GUARDRAIL<br>F GUARDRAIL TIMBER<br>F GUARDRAIL, TIMBER                                                                                                    | CAD<br>485.99<br>333.53<br>330.26<br>886.74<br>159.91                                                    | LNFT<br>LNFT<br>LNFT<br>LNFT<br>LNFT                                          | 485.99<br>333.53<br>330.26<br>886.74<br>159.91                                          | LNFT<br>LNFT<br>LNFT<br>LNFT<br>LNFT                         | Export |
| 251Rij<br>252Sp<br>253Ga<br>254Cri<br>255Me<br>256Pe<br>257At<br>258Re<br>259So<br>260Ro          | iprip<br>pecial Rock Embankment and Rock Buttress<br>abons and Revet Mattresses<br>the Wals<br>cleahancialystabilized Earth Wals<br>emanert Ground Anchors<br>benate Retaining Wals<br>enforced Concrete Retaining Wals<br>of Nat Retaining Wals<br>ook Bots                 | 20302-<br>20302-<br>20302-<br>20302-<br>20302-<br>20302-<br>20302-                     | 1200         REMOVAL O           1200         REMOVAL O           1400         REMOVAL O           1400         REMOVAL O           1400         REMOVAL O           1400         REMOVAL O           1400         REMOVAL O           1400         REMOVAL O                                                                                                    | F GUARDRAIL<br>F GUARDRAIL<br>F GUARDRAIL<br>F GUARDRAIL TIMBER<br>F GUARDRAIL, TIMBER<br>F GUARDRAIL, TIMBER                                                                                                    | CAD<br>485.99<br>333.53<br>330.26<br>886.74<br>159.91<br>231.71                                          | LNFT<br>LNFT<br>LNFT<br>LNFT<br>LNFT<br>LNFT                                  | 485.99<br>333.53<br>330.26<br>886.74<br>159.91<br>231.71                                | LNFT<br>LNFT<br>LNFT<br>LNFT<br>LNFT<br>LNFT                 | Export |
| 251Rij<br>252Sp<br>253Ga<br>254Cri<br>255Me<br>256Pe<br>257Alt<br>258Re<br>259So<br>260Ro         | iprip<br>pecial Rock Embankment and Rock Buttress<br>abons and Revet Mattresses<br>for Wals<br>lechanically stabilized Earth Walls<br>emanetr Ground Anchors<br>Remate Retaining Wals<br>enforced Concere Retaining Wals<br>of Nai Retaining Wals<br>ock Bots<br>bock Dovels | 20302-<br>20302-<br>20302-<br>20302-<br>20302-<br>20302-<br>20302-<br>20302-           | 1200         REMOVAL O           1200         REMOVAL O           1400         REMOVAL O           1400         REMOVAL O           1400         REMOVAL O           1400         REMOVAL O           1400         REMOVAL O           1400         REMOVAL O           1400         REMOVAL O                                                                   | F GUARDRAIL<br>F GUARDRAIL<br>F GUARDRAIL<br>F GUARDRAIL TIMBER<br>F GUARDRAIL, TIMBER<br>F GUARDRAIL, TIMBER                                                                                                    | CAÖ<br>485.99<br>333.53<br>330.26<br>886.74<br>159.91<br>231.71<br>1,125.08                              | LNFT LNFT LNFT LNFT LNFT LNFT LNFT LNFT                                       | 485.99<br>333.53<br>330.26<br>886.74<br>159.91<br>231.71<br>1125.08                     | LNFT<br>LNFT<br>LNFT<br>LNFT<br>LNFT<br>LNFT<br>LNFT         | Export |
| 251Ri<br>252Sp<br>253Ga<br>254Cri<br>255Me<br>256Pe<br>258Re<br>259So<br>260Ro<br>260Ro           | jamp<br>pecial Rock Embankment and Rock Buttress<br>abions and Revet Mattresses<br>nb Wals<br>clichanically-tablized Earth Wals<br>emmannet Ground Anchons<br>terrafored Concrete Retaining Wals<br>envforced Concrete Retaining Wals<br>of Nal Retaining Wals<br>cock Bones | 20302-<br>20302-<br>20302-<br>20302-<br>20302-<br>20302-<br>20302-<br>20302-<br>20302- | 1200         REMOVAL O           1200         REMOVAL O           1400         REMOVAL O           1400         REMOVAL O           1400         REMOVAL O           1400         REMOVAL O           1400         REMOVAL O           1400         REMOVAL O           1400         REMOVAL O           1400         REMOVAL O           1400         REMOVAL O | F GUARDRAIL F GUARDRAIL F GUARDRAIL F GUARDRAIL F GUARDRAIL TIMBER F GUARDRAIL, TIMBER F GUARDRAIL, TIMBER F GUARDRAIL, TIMBER F GUARDRAIL, TIMBER                                                                                                    | CAD<br>485.99<br>333.53<br>330.26<br>886.74<br>159.91<br>231.71<br>1,125.08<br>180.42                    | LNFT<br>LNFT<br>LNFT<br>LNFT<br>LNFT<br>LNFT<br>LNFT<br>LNFT                  | 485.99<br>333.53<br>330.26<br>886.74<br>159.91<br>231.71<br>1125.08<br>180.42           | LNFT<br>LNFT<br>LNFT<br>LNFT<br>LNFT<br>LNFT<br>LNFT<br>LNFT | Export |
| 251Ri<br>252Sp<br>253Ga<br>254Cri<br>255Me<br>255Me<br>255Re<br>255Re<br>259So<br>260Rc<br>261-Rc | iprip<br>pecial Rock Embankment and Rock Buttress<br>abons and Revet Mattresses<br>for Wals<br>lechanically stabilized Earth Walls<br>emanetr Ground Anchors<br>Remate Retaining Wals<br>enforced Concere Retaining Wals<br>of Nai Retaining Wals<br>ock Bots<br>bock Dovels | 20302-<br>20302-<br>20302-<br>20302-<br>20302-<br>20302-<br>20302-<br>20302-<br>20302- | 1200         REMOVAL O           1200         REMOVAL O           1400         REMOVAL O           1400         REMOVAL O           1400         REMOVAL O           1400         REMOVAL O           1400         REMOVAL O           1400         REMOVAL O           1400         REMOVAL O           1400         REMOVAL O           1400         REMOVAL O | F GUARDRAIL           F GUARDRAIL           F GUARDRAIL | CAD<br>485.99<br>333.53<br>330.26<br>886.74<br>59.91<br>231.71<br>1,125.08<br>180.42<br>180.42<br>116.81 | LINFT<br>LINFT<br>LINFT<br>LINFT<br>LINFT<br>LINFT<br>LINFT<br>LINFT<br>LINFT | 485.99<br>333.53<br>330.26<br>886.74<br>159.91<br>231.71<br>1125.08<br>180.42<br>116.81 | LNFT<br>LNFT<br>LNFT<br>LNFT<br>LNFT<br>LNFT<br>LNFT<br>LNFT | Export |

Once the quantity takeoff is done, details of all items will list in the *Quantity Details* tab. Click the *Export* button, the result will be automatically exported into a spreadsheet file.

| Item       | Name                         | Quantity In<br>CAD | Unit In CAD | Quantity | Unit |
|------------|------------------------------|--------------------|-------------|----------|------|
| 20302-1200 | REMOVAL OF GUARDRAIL         | 485.99             | LNFT        | 485.99   | LNFT |
| 20302-1200 | REMOVAL OF GUARDRAIL         | 333.53             | LNFT        | 333.53   | LNFT |
| 20302-1200 | REMOVAL OF GUARDRAIL         | 330.26             | LNFT        | 330.26   | LNFT |
| 20302-1400 | REMOVAL OF GUARDRAIL, TIMBER | 886.74             | LNFT        | 886.74   | LNFT |
| 20302-1400 | REMOVAL OF GUARDRAIL, TIMBER | 159.91             | LNFT        | 159.91   | LNFT |
| 20302-1400 | REMOVAL OF GUARDRAIL, TIMBER | 231.71             | LNFT        | 231.71   | LNFT |
| 20302-1400 | REMOVAL OF GUARDRAIL, TIMBER | 1,125.08           | LNFT        | 1125.08  | LNFT |
| 20302-1400 | REMOVAL OF GUARDRAIL, TIMBER | 180.42             | LNFT        | 180.42   | LNFT |
| 20302-1400 | REMOVAL OF GUARDRAIL, TIMBER | 116.81             | LNFT        | 116.81   | LNFT |
| 20302-1400 | REMOVAL OF GUARDRAIL, TIMBER | 58.23              | LNFT        | 58.23    | LNFT |
| <          |                              |                    |             |          | >    |

Click the **Summary by Item** tab, detailed information by items will be provided as shown in the screenshot below. Click the **Export** button, the results will be exported into a spreadsheet file.

| Quantity Taked  | off Setting Quantity Details Summary By Item Summary By Fence Q | uantity Tabulation (CA | D Unit) Quantity Ta | bulation (Proposal) | Cost Estimation |        |
|-----------------|-----------------------------------------------------------------|------------------------|---------------------|---------------------|-----------------|--------|
| Item Name:      | HOT ASPHALT CONCRETE PAVEMENT                                   | ✓ Total: 2             | 80943.45            |                     |                 | Export |
| ltem            | Name                                                            | Quantity In<br>CAD     | Unit In CAD         | Quantity            | Unit            | Fac ^  |
| 40301-0000      | HOT ASPHALT CONCRETE PAVEMENT                                   | 37,479.63              | SQFT                | 1510.43             | TON             |        |
| 40301-0000      | HOT ASPHALT CONCRETE PAVEMENT                                   | 40,295.13              | SQFT                | 1623.89             | TON             |        |
| 40301-0000      | HOT ASPHALT CONCRETE PAVEMENT                                   | 39,200.00              | SQFT                | 1579.76             | TON             |        |
| 40301-0000      | HOT ASPHALT CONCRETE PAVEMENT                                   | 11,200.00              | SQFT                | 451.36              | TON             |        |
| 40301-0000      | HOT ASPHALT CONCRETE PAVEMENT                                   | 31,319.66              | SQFT                | 1262.18             | TON             |        |
| 40301-0000      | HOT ASPHALT CONCRETE PAVEMENT                                   | 29,750.74              | SQFT                | 1198.95             | TON             |        |
| 40301-0000      | HOT ASPHALT CONCRETE PAVEMENT                                   | 8,396.99               | SQFT                | 338.40              | TON             |        |
| 40301-0000      | HOT ASPHALT CONCRETE PAVEMENT                                   | 8,396.99               | SQFT                | 338.40              | TON             |        |
| 40301-0000<br>< | HOT ASPHALT CONCRETE PAVEMENT                                   | 35.704.31              | SQFT                | 1438.88             | TON             | ×      |

Click the **Summary by Fence** tab and select a fence, detailed information on all pay items contained in the specified fence will appear as shown in the screenshot below. Click the **Export** button, the information will be exported into a spreadsheet file.

| Quantity T | akeoff Setting | Quantity Details | Summary By Item  | Summary By Fence | Quantity Tabulation (CA | D Unit) Quantity T | abulation (Proposal) | Cost Estimation |        |
|------------|----------------|------------------|------------------|------------------|-------------------------|--------------------|----------------------|-----------------|--------|
| Fence      | Sheet 2        |                  |                  | *                |                         |                    |                      |                 | Export |
| ltem       |                |                  | Name             |                  | Quantity In<br>CAD      | Unit In CAD        | Quantity             | Unit            | Fac    |
| 20301-0    | 100 REMOVA     | L OF BOLLARD     |                  |                  | 1.00                    | EACH               | 1                    | EACH            |        |
| 20301-0    | 100 REMOVA     | L OF BOLLARD     |                  |                  | 1.00                    | EACH               | 1                    | EACH            |        |
| 20301-24   | 400 REMOVA     | L OF SIGNS       |                  |                  | 1.00                    | EACH               | 1                    | EACH            |        |
| 20301-24   | 400 REMOVA     | L OF SIGNS       |                  |                  | 1.00                    | EACH               | 1                    | EACH            |        |
| 20302-12   | 200 REMOVA     | L OF GUARDRAI    | L                |                  | 1,220.06                | LNFT               | 1220.06              | LNFT            |        |
| 20302-12   | 200 REMOVA     | L OF GUARDRAI    | L                |                  | 51.26                   | LNFT               | 51.26                | LNFT            |        |
| 20302-14   | 400 REMOVA     | L OF GUARDRAI    | L, TIMBER        |                  | 159.91                  | LNFT               | 159.91               | LNFT            |        |
| 30402-5    | 000 FULL DE    | PTH RECLAMATI    | ON, METHOD 2     |                  | 10,568.76               | SQFT               | 1174.30              | SQYD            |        |
| 30402-5    | 500 FULL DE    | PTH RECLAMATI    | ON. METHOD 2. 8- | INCH DEPTH       | 33.267.27               | SQFT               | 3696.33              | SQYD            | >      |

For the purpose of double check, the system provides a pop-up menu with shortcuts to five common operations available for the object under the tabs of Quantity Details, Summary By Item, and Summary By Fence. The pop-up menu will appear as follows after a right mouse button click in the data grid.

Highlight Current Object Highlight All Objects

Center Current Element

Set Highlight Color

UnHighlight All Objects

Highlight Current Object: Current object in the data grid will be highlighted.

Highlight All Objects: All objects in the data grid will be highlighted

**Center Current Element**: Current object in the data grid will be moved to the center of the screen.

**Set Highlight Color**: Set a color for highlighting purpose

UnHighlight All Objects: Unhighlight all objects in the Microstation

Click the *Quantity Tabulation with CAD Unit* tab, all quantities related to the specified pay items will be listed in the data grid with CAD Unit. The picture below is a sample:

| Quantity Takeo | ff Setting Quantity Details Summary By | tem Summary By Fer | Ice Quantity Tabul | ation (CAD Unit) | antity Tabulation (Pro | oposal) Cost Estimati | ion                                     |
|----------------|----------------------------------------|--------------------|--------------------|------------------|------------------------|-----------------------|-----------------------------------------|
|                |                                        |                    |                    |                  |                        |                       | Export                                  |
| Item No.       | Item Name                              | Unit               | Sheet 1            | Sheet 2          | Sheet 3                | Sheet 4-1             | Sheet 4-2                               |
| 20301-0100     | REMOVAL OF BOLLARD                     | EACH               | 6.00               | 2.00             |                        |                       | 2.0                                     |
| 20301-2400     | REMOVAL OF SIGNS                       | EACH               | 4.00               | 2.00             | 2.00                   |                       | 2.0                                     |
| 20302-1200     | REMOVAL OF GUARDRAIL                   | LNFT               | 637.52             | 1271.33          | 489.44                 | 390.38                | 281.4                                   |
| 20302-1400     | REMOVAL OF GUARDRAIL, TIMBER           | LNFT               | 886.74             | 159.91           | 1537.20                | 175.03                | 764.7                                   |
| 30402-5000     | FULL DEPTH RECLAMATION, METH           | SQFT               | 10902.89           | 10568.76         | 10843.69               | 3263.24               | 7898.1                                  |
| 30402-5500     | FULL DEPTH RECLAMATION, METH           | SQFT               | 30191.76           | 33267.27         | 31049.50               | 8733.80               | 21857.7                                 |
| 40301-0000     | HOT ASPHALT CONCRETE PAVEM             | SQFT               | 37479.63           | 40295.13         | 39200.00               | 11200.00              | 61070.4                                 |
| 60902-1000     | CURB AND GUTTER, CONCRETE, 1           | LNFT               | 918.20             | 833.71           | 1400.31                | 401.78                | 776.9                                   |
| 61501-0200     | SIDEWALK, COLORED CONCRETE             | SQFT               | 11224.67           | 11019.01         | 11199.54               | 3218.29               | 16919.2                                 |
| <              |                                        |                    |                    | 4000.07          | 70.70                  | 050.00                | ~~~~~~~~~~~~~~~~~~~~~~~~~~~~~~~~~~~~~~~ |

Click the **Quantity Tabulation with Proposal Unit** tab, all quantities related to the specified pay items will be listed in the data grid with Proposal Unit. The picture below is a sample:

|            |                              |      |         |         |         | Cost Estimation | Export    |
|------------|------------------------------|------|---------|---------|---------|-----------------|-----------|
| Item No.   | Item Name                    | Unit | Sheet 1 | Sheet 2 | Sheet 3 | Sheet 4-1       | Sheet 4-2 |
| 20301-0100 | REMOVAL OF BOLLARD           | EACH | 6.00    | 2.00    |         |                 | 2.        |
| 20301-2400 | REMOVAL OF SIGNS             | EACH | 4.00    | 2.00    | 2.00    |                 | 2.        |
| 20302-1200 | REMOVAL OF GUARDRAIL         | LNFT | 637.53  | 1271.32 | 489.44  | 390.38          | 281.      |
| 20302-1400 | REMOVAL OF GUARDRAIL, TIMBER | LNFT | 886.74  | 159.91  | 1537.21 | 175.04          | 764.      |
| 30402-5000 | FULL DEPTH RECLAMATION, METH | SQYD | 1211.42 | 1174.30 | 1204.84 | 362.58          | 877.      |
| 30402-5500 | FULL DEPTH RECLAMATION, METH | SQYD | 3354.61 | 3696.33 | 3449.91 | 970.41          | 2428      |
| 40301-0000 | HOT ASPHALT CONCRETE PAVEM   | TON  | 1510.43 | 1623.89 | 1579.76 | 451.36          | 2461      |
| 60902-1000 | CURB AND GUTTER, CONCRETE, 1 | LNFT | 918.20  | 833.71  | 1400.31 | 401.78          | 776       |
| 61501-0200 | SIDEWALK, COLORED CONCRETE   | SQYD | 1247.17 | 1224.32 | 1244.38 | 357.58          | 1879      |
| <          |                              |      | 75 000  | 4000.00 | 750 70  | 050.00          | 450       |

Click the **Cost Estimation** tab, the cost will be estimated. The picture below is a sample:

|   |           | Sheet 2  |           | Sheet 1  |            | 1     | ITEN          |            |
|---|-----------|----------|-----------|----------|------------|-------|---------------|------------|
| Q | Amount    | Quantity | Amount    | Quantity | Unit Price | Unit  | Name          | ltem No.   |
|   | 1,400.00  | 2.00     | 4,200.00  | 6.00     | 700.00     | EACH  | REMOVAL OF B  | 20301-0100 |
|   | 1,700.00  | 2.00     | 3,400.00  | 4.00     | 850.00     | EACH  | REMOVAL OF SI | 20301-2400 |
|   | 2,796.90  | 1,271.32 | 1,402.57  | 637.53   | 2.20       | LNFT  | REMOVAL OF G  | 20302-1200 |
| 1 | 319.82    | 159.91   | 1,773.48  | 886.74   | 2.00       | LNFT  | REMOVAL OF G  | 20302-1400 |
| 1 | 1,878.88  | 1,174.30 | 1,938.27  | 1,211.42 | 1.60       | SQYD  | FULL DEPTH R  | 30402-5000 |
| 3 | 8,871.19  | 3,696.33 | 8,051.06  | 3,354.61 | 2.40       | SQYD  | FULL DEPTH R  | 30402-5500 |
| 1 | 86,066.17 | 1,623.89 | 80,052.79 | 1,510.43 | 53.00      | TON   | HOT ASPHALT   | 40301-0000 |
| 1 | 18 3/1 62 | 833 71   | 20 200 40 | 918 20   | 22.00      | I NET | CURB AND GUT  | 60902-1000 |

# 4.5.2 Baseline Management

The **Baseline Management** module was developed to assist users in the event that a new fence needs to be created. Shown below is the main screen for this module.

| Check     | 1597+00 Set      | rst Point Station | lnverted              |                     | Description    |
|-----------|------------------|-------------------|-----------------------|---------------------|----------------|
|           |                  |                   |                       |                     | Description    |
|           |                  |                   |                       |                     |                |
|           |                  |                   |                       | 11582               | Element ID:    |
|           |                  |                   |                       | ect: Lake Pueblo    | Current Projec |
|           |                  | QT.dgn            | Microstation Files\QT | C:\CESS\SampleData\ | Current File:  |
|           |                  |                   |                       | HCL_02.dgn          | Parent File:   |
| Close     | Delete           | Save              | New                   |                     |                |
| ParentFil | irstPointStation | ElementID         |                       | ne                  | Name           |
| HCL_02.d  | 597+00           | 11582             |                       | Baseline            | Main B         |
| -         | irstPointStation | ElementID         | New                   |                     |                |

Click the **Baseline Setting** button to create a new fence. When a *MicroStation* file is opened, the fence related to the file is loaded in the combo box. Users can setup a new

baseline in this window with the following steps: 1) specify the name for baseline, 2) select an object in the *MicroStation* file, and 3) click the **Set Baseline** button.

By default, the object does not invert, and the first point of the baseline (alignment) is "0+00.00". If the alignment inverts, click the checkbox to the left to invert it. If the first point of the baseline is not at "0+00.00", users can change it manually, or click the **Set** button, then pick the point on the baseline, and input its Station. The program will calculate the Station of the first point. Shown below is the window for such an input.

| Warning                                                                                                 | ×            |
|----------------------------------------------------------------------------------------------------|--------------|
| Check Station of the point you picked, you can<br>revise it if it is incorrect. Station format: 1+00.00 | OK<br>Cancel |
| 2462+38.09                                                                                              |              |

Click the **Check** button to double check the settings of the baseline. Move the mouse to the *MicroStation* file and click a point, an information window with the station of the point will appear. The settings are correct if the station listed in the window matches with the station shown in the *MicroStation* drawing. Otherwise, the baseline has to be reset.

## 4.5.3 Fence Management

The picture below shows the main interface of **Fence management**. When a *MicroStation* file is opened, the fence information related to the file is loaded in the combo box. Given that fence is always defined by element, there is a need to select an element to define the fence in *MicroStation* first. Input the fence name and click the **Set Fence** button, the element ID of the object, the current *MicroStation* file, and parent file of the object will be obtained, if both the object and parent file are contained in the current file. Otherwise, the parent file will be in the attachment.

|                                                                                                    | Fence Manageme                                                                                                    | ent                                       |        |
|----------------------------------------------------------------------------------------------------|----------------------------------------------------------------------------------------------------|-------------------------------------------|--------|
| Define Fence                                                                                              |                                                                                                    |                                           | New    |
| Name Sheet 1                                                                                              |                                                                                                    | Pick Set Fence                            | new    |
| Description PNP Sheet 1                                                                                   |                                                                                                    |                                           |        |
| Fence Clip                                                                                                | Fence Overlap                                                                                                    | Fence Void                                | Save   |
| True O Fals                                                                                               |                                                                                                    | ○ True ● False                            |        |
| Element ID: None                                                                                          |                                                                                                    |                                           | Delete |
| Current Project: Lake Pueb                                                                                | lo                                                                                                    |                                           |        |
| Current File: C:\CESS\                                                                                    |                                                                                                    |                                           |        |
| Current File. C. \CE33\                                                                                   | SampleData\Microstation Files\QT Lake\QT.dgn                                                                                                    |                                           |        |
| Parent File: None                                                                                         | Sample Data (Microstation Files \Q   Lake \Q   .dgn                                                                                                    |                                           | Close  |
| Parent File: None                                                                                         | nould be selected from reference file                                                                                                    |                                           | Close  |
| Parent File: None                                                                                         |                                                                                                    | Description                               | Close  |
| Parent File: None<br>Element applied for Fence sh                                                         | nould be selected from reference file                                                                                                    | Description<br>PNP Sheet 1                | Close  |
| Parent File: None Element applied for Fence sh Name                                                       | nould be selected from reference file ParentFile                                                                                                    |                                           | Close  |
| Parent File: None<br>Element applied for Fence sh<br>Name<br>Sheet 1                                      | nould be selected from reference file<br>Parent File<br>Fences.dgn                                                                                                    | PNP Sheet 1                               | Close  |
| Parent File: None Element applied for Fence sh Name Sheet 1 Sheet 2 Sheet 3                               | hould be selected from reference file Parent File Fences.dgn Fences.dgn                                                                                                    | PNP Sheet 1<br>PNP Sheet 2                |        |
| Parent File: None<br>Element applied for Fence sh<br>Name<br>Sheet 1<br>Sheet 2<br>Sheet 3                | nould be selected from reference file Parent File Fences.dgn Fences.dgn Fence | PNP Sheet 1<br>PNP Sheet 2<br>PNP Sheet 3 | Close  |
| Parent File: None<br>Element applied for Fence sh<br>Name<br>Sheet 1<br>Sheet 2<br>Sheet 3                | nould be selected from reference file Parent File Fences.dgn Fences.dgn Fence | PNP Sheet 1<br>PNP Sheet 2<br>PNP Sheet 3 |        |
| Parent File: None<br>Element applied for Fence sh<br>Name<br>Sheet 1<br>Sheet 2<br>Sheet 3                | nould be selected from reference file Parent File Fences.dgn Fences.dgn Fence | PNP Sheet 1<br>PNP Sheet 2<br>PNP Sheet 3 |        |
| Parent File: None Element applied for Fence st Name Sheet 1 Sheet 2 Sheet 3 Copy Baseline From Other File | nould be selected from reference file Parent File Fences.dgn Fences.dgn Fence | PNP Sheet 1<br>PNP Sheet 2<br>PNP Sheet 3 | >      |

In this interface, users also can define the Fence Clip, Fence Overlap and Fence Void.

*Fence Clip*: The fence clip lock is turned on when the *True* button is selected.

**Fence Overlap**: When the **False** button is selected, fence operations will be applied only to those elements that are completely inside the fence, or completely outside of the fence if the **True** button is also selected under the *Fence Void*. When the **True** button is selected under *Fence Overlap*, all fence operations will also be applied to those elements that straddle the fence.

*Fence Void:* When the *False* button is selected, fence operations will be applied to all elements inside of the fence. When the *True* button is selected, fence operations will be applied to all elements outside of the fence.

## 4.5.4 Fence Group

The picture below shows the interface of *Fence Group*. When a *MicroStation* file is opened, the fence groups related to the file are loaded. Select a group, all fences in the group will be listed in the data grid. Users also can create a new group by clicking the *New* button and following the steps: 1) input group name, 2) select a fence and a

baseline, and 3) click the *Add* button to add the fence to the group. Repeat this operation to add more fences to the group if needed. To remove a fence, select the fence and click the *Remove* button. Click the *Save* button to save the fence group. Users also can delete a fence group by click the *Delete* button if so desired.

| ŝŝ |                | Fence Gro                                  | oup              | _ □ >  |
|----|----------------|--------------------------------------------|------------------|--------|
|    | Current File:  | C:\CESS\SampleData\Microstation Files\QT I | Lake\QT.dgn      |        |
|    | Current Projec | t: None                                    |                  |        |
|    | Group Name     | Fence by Sheet                             |                  | ×      |
|    | Decription     |                                            |                  |        |
|    | Fences Incl    | uded                                       |                  |        |
|    |                | Fence Name                                 | Baseline         | ^      |
|    | •              | Sheet 1                                    | Main Baseline    |        |
|    |                | Sheet 2                                    | Main Baseline    |        |
|    |                | Sheet 3                                    | Main Baseline    |        |
|    |                | Sheet 4-1                                  | Main Baseline    |        |
|    |                | Sheet 4-2                                  | Main Baseline    |        |
|    |                | Sheet 5-1                                  | Main Baseline    | ~      |
|    | <              |                                            |                  | >      |
|    | Fence          |                                            | ¥                | Add    |
|    | Baseline       |                                            | ~                | Remove |
|    | New            | Save Delete Fer                            | Baseline Setting | Close  |

Click the *Fence Setting* button to go to fence setting window.

Click the **Baseline Setting** button to go to baseline setting window.

| Microstation      |                             |        |         |
|-------------------|-----------------------------|--------|---------|
| Pick 0            | bject from Microstaion File |        | C       |
| Level Name        |                             | ~      | b       |
| Color             |                             | ~      |         |
| 📃 Line Style      |                             | ~      | S<br>tl |
| 📃 Line Weight     |                             | ~      | fi      |
| Cell Name         |                             | ~      |         |
| 🔲 Hatch Type      |                             | ~      | S       |
| Hatch Name        |                             | ~      | S       |
| O Num             | 🔿 Length                    | O Area |         |
| Quantity Take Off |                             | Close  | C       |

## 4.6 Quick Quality Takeoff for Items in MicroStation Files

Click the Pick Object from MicroStation File button.

Select the properties to be used to identify the same type of objects in the *MicroStation* file for quantity takeoff purpose.

Select the type of quantity to be calculated, such as, number, length, or area.

Click the **Quantity TakeOff** button, the total quantity of the same type of objects contained in the *MicroStation* drawing will be calculated and displayed in the text box.

## 4.7 Quantity Takeoff Comparison and Merge

In a project, there are different alternatives or different phases, the comparison or mergence need to be completed along those alternatives or phases. In this module, users only need to select different reports generated in Quantity Takeoff, and the system will compare or merge them automatically. Click Save button, the result will be saved in the system, and exported to the spreadsheet in Quantity Takeoff module.

| -              | ake Pueblo v Report 1 30% Submittal v Report 2 30% Submittal | al_N1 ∨             | Destination [              |                   | ~               |         |
|----------------|--------------------------------------------------------------|---------------------|----------------------------|-------------------|-----------------|---------|
| Report: 30%    | Submittal_N1                                                 |                     |                            |                   |                 |         |
| ltem           | Name                                                         | Unit In<br>Proposal | Quantity<br>In<br>Proposal | Unit<br>In<br>CAD | Quantity In CAD | Compare |
| 20301-0100     | REMOVAL OF BOLLARD                                           | EACH                | 30.00                      | EACH              | 30.00           |         |
| 20301-2400     | REMOVAL OF SIGNS                                             | EACH                | 24.00                      | EACH              | 24.00           | Merge   |
| 20302-1200     | REMOVAL OF GUARDRAIL                                         | LNFT                | 6042.65                    | LNFT              | 6042.65         |         |
| 20302-1400     | REMOVAL OF GUARDRAIL TIMBER                                  | INFT                | 3523 62                    | LNET              | 3523.62         | Save    |
| Report 2       |                                                              |                     | Quantity                   | Unit              |                 |         |
| Item           | Name                                                         | Unit In<br>Proposal | In<br>Proposal             | In<br>CAD         | Quantity In CAD | Export  |
| 20301-0100     | REMOVAL OF BOLLARD                                           | EACH                | 30.00                      | EACH              | 30.00           |         |
| 20301-2400     | REMOVAL OF SIGNS                                             | EACH                | 24.00                      | EACH              | 24.00           | Help    |
| 20302-1200     | REMOVAL OF GUARDRAIL                                         | LNFT                | 6042.65                    | LNFT              | 6042.65         |         |
| 20302-1400     | REMOVAL OF GUARDRAIL, TIMBER                                 | LNFT                | 3523.62                    | LNFT              | 3523.62         | Close   |
| Report: Diff - | - Comparison between [30% Submittal] and [30% Submittal_N1]  | 001/0               | 07.70                      | 0057              |                 |         |
| ltem           | Name                                                         | Unit In<br>Proposal | Quantity<br>In<br>Proposal | Unit<br>In<br>CAD | Quantity in CAD |         |
| 20301-2400     | REMOVAL OF SIGNS                                             | EACH                | 0.00                       | EACH              | 0.00            |         |
| 20302-1200     | REMOVAL OF GUARDRAIL                                         | LNFT                | 0.00                       | LNFT              | 0.00            |         |
| 20302-1400     | REMOVAL OF GUARDRAIL, TIMBER                                 | LNFT                | 0.00                       | LNFT              | 0.00            |         |
| 30402-5000     | FULL DEPTH RECLAMATION, METHOD 2                             | SQYD                | 0.00                       | SQFT              | 0.00            |         |
| 30402-5500     | FULL DEPTH RECLAMATION, METHOD 2, 8-INCH DEPTH               | SQYD                | 0.00                       | SQFT              | 0.00            |         |
| 40301-0000     | HOT ASPHALT CONCRETE PAVEMENT                                | TON                 | 1,177.47                   | SQFT              | 29,217.51       |         |
| 60902-1000     | CURB AND GUTTER, CONCRETE, 12-INCH DEPTH                     | LNFT                | 0.00                       | LNFT              | 0.00            |         |
|                |                                                              |                     | 0.00                       | SQFT              | 0.00            |         |

# 5. COST ESTIMATION MODULE

Cost estimation can be performed in this module after completing the quantity takeoff process. The picture below depicts the main interface of the **Cost Estimation Module**.

| roject N            | BIG PI    | oject of City of North Las Vegas                  | r F      | leport Name | Final Bid  |            |                   | *          |               |                |        |       |
|---------------------|-----------|---------------------------------------------------|----------|-------------|------------|------------|-------------------|------------|---------------|----------------|--------|-------|
| elected             | ltem      | Name                                              | Quantity | Unit        | Unit Price | Amount     | Estimate<br>Price | Price From | Project lists | Add<br>Project | Delete | Estin |
| <ul><li>✓</li></ul> | 104.01    | Traffic Control                                   | 1.00     | LS          | 18,000.00  | 18,000.00  |                   | ~          |               | Add            | Del    |       |
| ✓                   | 105.01    | Photographic Documentation                        | 1.00     | LS          | 1,200.00   | 1,200.00   |                   | ~          |               | Add            | Del    |       |
| •                   | 109.01    | Construction Conflicts                            | 1.00     | LS          | 35,000.00  | 35,000.00  |                   | ~          |               | Add            | Del    |       |
| ✓                   | 200.01    | Mobilization                                      | 1.00     | LS          | 15,000.00  | 15,000.00  |                   | ~          |               | Add            | Del    |       |
| •                   | 202.01    | Remove AC Pavement                                | 6,178.00 | SY          | 3.15       | 19,460.70  |                   | ~          |               | Add            | Del    |       |
| ✓                   | 202.02    | Remove and Salvage Object Marker Sign             | 8.00     | EA          | 120.00     | 960.00     |                   | ~          |               | Add            | Del    |       |
| •                   | 202.03    | Remove and Salvage "No Truck" Sign                | 1.00     | EA          | 50.00      | 50.00      |                   | ~          |               | Add            | Del    |       |
| ✓                   | 202.04    | Remove and Salvage "1200 feet6" Sign              | 1.00     | EA          | 50.00      | 50.00      |                   | ~          |               | Add            | Del    |       |
| •                   | 203.01    | Roadway Excavation                                | 460.00   | CY          | 16.00      | 7,360.00   |                   | ~          |               | Add            | Del    |       |
| ✓                   | 203.02    | Base Course Excavation                            | 477.00   | CY          | 7.70       | 3,672.90   |                   | ~          |               | Add            | Del    |       |
| •                   | 203.03    | Subgrade Preparation                              | 1,562.00 | SY          | 10.50      | 16,401.00  |                   | ~          |               | Add            | Del    |       |
| ✓                   | 203.04    | Base Course Preparation                           | 7,963.00 | SY          | 5.50       | 43,796.50  |                   | ~          |               | Add            | Del    |       |
| •                   | 302.01    | Type II Aggregate Base                            | 546.00   | TON         | 17.00      | 9,282.00   |                   | ~          |               | Add            | Del    |       |
| ✓                   | 402.01    | Plantmix Bituminous Surface                       | 2,600.00 | TON         | 115.00     | 299,000.00 |                   | ~          |               | Add            | Del    |       |
| •                   | 613.01    | Type "L" Curb and Gutter                          | 1,279.00 | LF          | 15.40      | 19,696.60  |                   | ~          |               | Add            | Del    |       |
| ✓                   | 613.02    | Concrete Sidewalk                                 | 6,488.00 | SF          | 5.50       | 35,684.00  |                   | ~          |               | Add            | Del    |       |
| -                   | 623.01    | Adjust Fiber Optic Pullbox                        | 1.00     | EA          | 500.00     | 500.00     |                   | ~          |               | Add            | Del    |       |
| •                   | 627.01    | Remove and Relocate Existing Sign (Speed Limit)   | 1.00     | EA          | 120.00     | 120.00     |                   | ~          |               | Add            | Del    |       |
| •                   | 627.02    | Install "no Parking" signs R8-3A to existing pole | 6.00     | EA          | 120.00     | 720.00     |                   | ~          |               | Add            | Del    |       |
| ✓                   | 628.01    | Type 2 Film Pavement Marking (Turn Arrow)         | 7.00     | EA          | 150.00     | 1,050.00   |                   | ~          |               | Add            | Del    |       |
| •                   | 628.02    | Type 2 Film 124" Solid White Line (Crosswalk and  | 139.00   | LF          | 8.50       | 1,181.50   |                   | ~          |               | Add            | Del    |       |
| •                   | 629.01    | Adjust Water Valve Box                            | 9.00     | EA          | 600.00     | 5,400.00   |                   | ~          |               | Add            | Del    |       |
| •                   | 629.02    | Adjust Fire Hydrant                               | 1.00     | EA          | 9,500.00   | 9,500.00   |                   | ~          |               | Add            | Del    |       |
| ✓                   | 630.01    | Adjust Sanitary Sewer Manhole                     | 7.00     | EA          | 800.00     | 5,600.00   |                   | ~          |               | Add            | Del    |       |
|                     |           |                                                   |          |             |            |            |                   |            |               | 1              |        | >     |
|                     | st Estima | te Save                                           |          |             |            |            | eport             |            | Help          |                | Close  |       |

# 5.1 Cost Estimation Procedure

The procedure on how to use the cost estimation module is summarized below:

Select project and report names, all pay items and their quantities will be shown in the data grid.

Select the **Price From** from the pull-down menu for each pay item. There are three options available including item price, previous project, and bid companies as shown in the window below:

|                              |                      |           |      |                    |                              | Click<br>select | here<br>type for | to<br>all      |
|------------------------------|----------------------|-----------|------|--------------------|------------------------------|-----------------|------------------|----------------|
| Report Nar                   | me test              |           |      | Click here to      |                              | 6               |                  |                |
|                              | Unit for<br>Proposal | Quantity  | Unit |                    | Price From                   | ı               | Project lists    | Add<br>Project |
| IRSE GRADING E, 6-INCH DEPTH | SQYD                 | 243451.84 | SQYD | select type for an |                              | ~               |                  | Add            |
| D                            | LNFT                 | 24662.17  | LNFT | individual item    | Item P. co<br>Previous Proje | et.             |                  | Add            |
|                              | EACH                 | 7901.00   | EACH |                    | Bid Companies                |                 |                  | Add            |
| NE TYPE 18 INCH              | FACH                 | 1484.00   | FACH |                    |                              | ×               |                  | Add            |

a) *Item Price*: a fixed price of a pay item for a specific year. It is set in the *Pay Item Input* window.

b) *Previous Project*: the price of a pay item that was used in previous projects.

c) *Bid Companies*: the price of a pay item that a specified bid company used in previous projects.

For individual item, select type from drop down combo box, if all pay items follow the same type, click the header of column, a frame appears and select a type for all items, the frame is shown right.

| Select Price From for all items |        |  |  |  |  |  |
|---------------------------------|--------|--|--|--|--|--|
| Item Price                      | *      |  |  |  |  |  |
| ОК                              | Cancel |  |  |  |  |  |

Depending on the type selected for each pay item, different settings should be specified accordingly prior to performing a cost estimation.

If *Item Price* is selected, click the *Cost Estimate* button to calculate the cost.

If *Previous Projects* is selected, click the *Add...* button to specify project ID as shown in the window below.

| test |            |        |                   | Click here to        | Click<br>clear | clear projects for |         |                     |
|------|------------|--------|-------------------|----------------------|----------------|--------------------|---------|---------------------|
| Jnit | Unit Price | Amount | Estimate<br>Price | projects for all ite | ms             | Add<br>Project     | ) elète |                     |
| YD   |            |        |                   | Previous Proj 💌      |                |                    | Del     | Click here          |
| FT   |            |        |                   | Click hore to        | aalaat         | (Add)              | Del     | to clear            |
| СН   |            |        |                   | Click here to        |                | Add                | Del     | projects            |
| СН   |            |        |                   | projects for         | an             | [Add]              | Del     | for                 |
|      |            | .00    |                   | ~                    |                | Add                | Del     | المرية بنظريما<br>M |

When click the header of *Add Project* column, the following frame appears on the screen:

| Please sele | Please select the projects from grid below for all items |                                    |  |  |  |  |  |  |  |
|-------------|----------------------------------------------------------|------------------------------------|--|--|--|--|--|--|--|
| selected    | Pro. ID                                                  | Project Name                       |  |  |  |  |  |  |  |
|             | 3                                                        | Interstate Route H-1 Interchange 1 |  |  |  |  |  |  |  |
|             |                                                          |                                    |  |  |  |  |  |  |  |
|             |                                                          |                                    |  |  |  |  |  |  |  |
|             |                                                          |                                    |  |  |  |  |  |  |  |
|             |                                                          |                                    |  |  |  |  |  |  |  |
| Select All  | Clea                                                     | r All Anti-Select OK Cancel        |  |  |  |  |  |  |  |

All previous projects followed the same standards will be listed in data grid and sorted by dates.

Projects can be selected by clicking the check box, or click the **Select All** button to select all project, or click the **Clear All** button to reset.

Click the **OK** button to confirm, or the **Cancel** button to abandon setting.

**5)** If *Bid Companies* is selected, users have to specify previous projects and the estimated type as shown in the window below:

| test |            | ~      | Click have to colort |                 |                                                |
|------|------------|--------|----------------------|-----------------|------------------------------------------------|
| Jnit | Unit Price | Amount | Estimate<br>Price    | Price From      | Click here to select     Estimate Type for all |
| YD   |            |        |                      | Previous Proj 💌 | Add Del                                        |
| FT   |            |        |                      | Previous Proj 💌 |                                                |
| СН   |            |        |                      | Previous Proj 💌 | Click here to select                           |
| СН   |            |        |                      | Previous Proj 💌 | projects for an 🃂 🥃                            |
|      |            | .00    |                      | ~               | Add Del                                        |

There are four choices available in this module for unit price estimation:

- 1) Average price without maximum and minimum
- 2) Average price
- 3) Maximum price
- 4) Minimum price

Once one of the above choices is selected, click the **Cost Estimate** button to calculate the cost. By default, unit price of each pay item is an estimated price, but users can manually change the value in the data grid if so desired. Users can also manually modify the unit price in the data grid whenever necessary.

Again, some additional functions have been added into this module to make ICE Software package a more robust tool. Right click the data grid, a menu with eight

functions appears as shown in the window below. The first three functions listed are self explainatory and the rest are specified in the box below:

| Select All             |                                                                  |
|------------------------|------------------------------------------------------------------|
| UnSelect All           | Item Details: all information of current pay item appears,       |
| Anti-Select            | including AutoCAD properties, MicroStation properties, and all   |
| Item Details           | the basic Information.                                           |
| List Bid Price         | List Bid Price: all bid prices of the item are listed.           |
| Pricing by Other Items | List bid i nee. all bid prices of the item are listed.           |
| Add Additional Cost    | Pricing by other items: Unit price of the item obtained based on |
| Refresh F5             | other items.                                                     |
|                        |                                                                  |
|                        | Add Additional Cost: Add cost of non-standard pay item.          |
|                        |                                                                  |
|                        | Refresh: Recalculate the amounts.                                |

Pricing by other items:

| Sum by Unit - |    | Excluded |
|---------------|----|----------|
| Unit          |    | ¥        |
| Factor        |    |          |
| Amount        |    |          |
| Calculate     | OK | Close    |

Select the items in the data grid.

Determine the included/excluded unit and input factor, click the *Calculate* button, and then click the *OK* button to accept the amount.

For example, to calculate the total amount that excludes all lump sum items. Select the excluded box, select the L.S. unit, set 1 as the factor, and then click the *Calculate* button.

Users can additional cost information by clicking the *Add Additional Cost* button. The additional cost window will appear as shown below:

| - Add Add | itional Cost |
|-----------|--------------|
| Item      | ~            |
| Cost      | Add Cancel   |

Input item name and the associated cost, click the *Add* button, the addition item and its cost are imported to the data grid and the total cost is updated automatically.

Click the **Save** button to save all information including all parameters so that they become part of the database available for future uses.

Click the *Export...* button, all information as well as the results of the cost estimation will be exported to an Excel file as shown below.

| X                                          |                                                                 |             |                                            |       | Boo         | ok1 - Micro | soft Excel  |  |  |  |  |
|--------------------------------------------|-----------------------------------------------------------------|-------------|--------------------------------------------|-------|-------------|-------------|-------------|--|--|--|--|
| Fi                                         | le Ho                                                           | me Insert   | Page Layout Formulas Data Review Vie       | w     |             |             |             |  |  |  |  |
| Calibri v 11 v A A ⊂ ≡ ≡ Wrap Text General |                                                                 |             |                                            |       |             |             |             |  |  |  |  |
| Pas                                        | te                                                              |             | B Z Ŭ -    -   🌺 - 🗛 -   ≣ ≣ ≣   ∰ ∰       | eas N | 1erge & Cen | ter - \$ -  | % , *.0     |  |  |  |  |
| *                                          | Clipboard                                                       | nacranicer  |                                            |       | -           |             | Number      |  |  |  |  |
|                                            |                                                                 |             |                                            |       |             |             |             |  |  |  |  |
|                                            | אר (יו ד <del>-</del>                                           |             |                                            |       |             |             |             |  |  |  |  |
|                                            | A1                                                              | •           | f <sub>x</sub>                             |       |             |             |             |  |  |  |  |
|                                            | А                                                               | В           | С                                          | D     | E           | F           | G           |  |  |  |  |
| 1                                          |                                                                 |             |                                            |       |             |             |             |  |  |  |  |
| 2                                          |                                                                 |             | Engineer's Cost Estin                      | natio | on          |             |             |  |  |  |  |
| 3                                          |                                                                 |             | 0                                          |       |             |             |             |  |  |  |  |
| 4                                          |                                                                 | Project Nar | ne:Interstate Route 1-1 Interchange 1      |       |             |             |             |  |  |  |  |
| 5                                          |                                                                 | Report Nan  | ne: Final                                  |       |             |             |             |  |  |  |  |
| 6                                          |                                                                 |             |                                            |       |             |             |             |  |  |  |  |
| 7                                          |                                                                 | Item No     | Item Name                                  | Unit  | Quantity    | Unit Price  | Amount      |  |  |  |  |
| 8                                          |                                                                 | 15101.0000  | MOBILIZATION                               | LPSM  | 1.00        | \$5,000.00  | \$5,000.00  |  |  |  |  |
| 9                                          |                                                                 | 20101.0000  | CLEARING AND GRUBBING                      | ACRE  | 2.50        | \$2,300.00  | \$5,750.00  |  |  |  |  |
| 10                                         |                                                                 | 20301.2300  | REMOVAL OF SIGN/MARKER                     | EACH  | 1,250.00    | \$25.00     | \$31,250.00 |  |  |  |  |
| 11                                         |                                                                 | 20301.2400  | REMOVAL OF SIGNS                           | EACH  | 45.00       | \$50.00     | \$2,250.00  |  |  |  |  |
| 12                                         |                                                                 | 20302.1000  | REMOVAL OF FENCE, RAIL                     | LNFT  | 564.00      | \$5.00      | \$2,820.00  |  |  |  |  |
| 13                                         | 20302.1200 REMOVAL OF GUARDRAIL LNFT 345.00 \$20.00             |             |                                            |       |             |             |             |  |  |  |  |
| 14                                         | 20302.2000 REMOVAL OF PAVED WATERWAY, STONE LNFT 200.00 \$35.00 |             |                                            |       |             |             | \$7,000.00  |  |  |  |  |
| 15                                         | 20302.2210 REMOVAL OF GAS LINE LNFT 1,00                        |             |                                            |       | 1,000.00    | -           |             |  |  |  |  |
| 16                                         |                                                                 | -           | REMOVAL OF CABLE LINE                      | LNFT  | 400.00      |             |             |  |  |  |  |
| 17                                         |                                                                 |             | REMOVAL OF PAVEMENT, ASPHALT, 1-INCH DEPTH | SQYD  | 30.00       |             |             |  |  |  |  |
| 18                                         |                                                                 | -           | ROADWAY EXCAVATION                         | CUYD  | 47.00       |             |             |  |  |  |  |
| 19                                         |                                                                 | 20421.0000  | ROCK EXCAVATION                            | CUYD  | 175.00      | \$124.00    | \$21.700.00 |  |  |  |  |

It is worth noting that the Cost Estimation Module provides users the tools and flexibilities to generate a cost estimate proposal/report in their preferred format. Prior to printing out the report, users can use the following interface to custermize the report by setting the format and properties to ensure the quality and consistency of the final product.

| CESS |                  | Report Setting: ProjectBid Project | t of City of North Las Vegas | s ReportFinal Bid 🛛 🗖 🗆 | × |
|------|------------------|------------------------------------|------------------------------|-------------------------|---|
|      | Header Of Repo   | rt<br>Left Side                    |                              | Right Side              |   |
|      |                  |                                    |                              |                         |   |
|      |                  |                                    |                              |                         |   |
|      | Notes of Report  |                                    |                              |                         |   |
|      |                  |                                    |                              |                         |   |
|      |                  |                                    |                              |                         |   |
|      | Footer of Report | Left Side                          |                              | Right Side              |   |
|      |                  |                                    |                              |                         |   |
|      | Obtain Setting   | from Existing Project and Report   |                              |                         |   |
|      | Project          |                                    | ✓ Report                     |                         | ~ |
|      | Save Setting     | g <u>P</u> roposal (               | Cost Estimation              | Help Close              |   |
|      |                  |                                    |                              |                         |   |

The header portion of the report is divided into two parts as shown in the picture above so that users can incorporate project specific information. Users also can include additional project related information in the notes and/or footer sections to further customize the report.

To set the properites of the report, users can either fill in the blank spaces manually or copy and paste from an existing report. To copy from an existing report, users need to select the project name and report name. All previously specified properties of the selected project and report will appear on the screen ready for use. Users can make changes to them if so desired, and click the **Save** button to save all modifications.

To print out a cost estimation proposal/report, click the *Proposal* or *Cost Estimation* button. Users can also preview the report and furth cusomize the format prior to printing. Refer to the screenshot below as an example.

| ort                                          | < ▶ ⊭ 5] ⊠ 86 68 •                                                                                                    |                                           |                         |                            |                            |
|----------------------------------------------|----------------------------------------------------------------------------------------------------|-------------------------------------------|-------------------------|----------------------------|----------------------------|
|                                              | PROPOSAL SCH                                                                                                    | EDULE                                     |                         |                            |                            |
| Project No.XX                                | a To Pal Interchange<br>000X<br>District: Ewa                                                                                                    |                                           |                         |                            |                            |
|                                              |                                                                                                    | APPRO                                     |                         | 1                          | 1                          |
| ITEM NO.                                     | ITEM                                                                                                    | APPRO.<br>QUANTITY                        | UNIT                    | UNIT PRICE                 | AMOUNT                     |
| <b>ITEM NO.</b> 209.0100                     | ITEM<br>Installation, Maintenance, Monitoring, and Removal of BMP                                                                                                    |                                           | UNIT                    | UNIT PRICE                 | AMOUNT<br>\$               |
|                                              |                                                                                                    | QUANTITY                                  |                         |                            |                            |
| 209.0100                                     | Installation, Maintenance, Monitoring, and Removal of BMP                                                                                                    | QUANTITY<br>1.00                          | LS                      | \$                         | \$                         |
| 209.0100<br>209.0200                         | Installation, Maintenance, Monitoring, and Removal of BMP<br>Additional Water Pollution, Dust, and Erosion Control                                                                          | QUANTITY<br>1.00<br>1.00                  | LS<br>FA                | \$                         | \$                         |
| 209.0100<br>209.0200<br>312.0100             | Installation, Maintenance, Monitoring, and Removal of BMP<br>Additional Water Pollution, Dust, and Erosion Control<br>Plant Mix Glassphalt Concrete Base Course                             | QUANTITY<br>1.00<br>1.725.00              | LS<br>FA<br>Ton         | \$<br>\$<br>\$             | \$<br>\$<br>\$             |
| 209.0100<br>209.0200<br>312.0100<br>401.0112 | Installation, Maintenance, Monitoring, and Removal of BMP<br>Additional Water Pollution, Dust, and Erosion Control<br>Plant Mix Glassphalt Concrete Base Course<br>HMA Pavement, Mix No. IV | QUANTITY<br>1.00<br>1,725.00<br>14,007.00 | LS<br>FA<br>Ton<br>L.S. | \$<br>\$<br>\$<br>\$<br>\$ | \$<br>\$<br>\$<br>\$<br>\$ |

# 5.2 Additional Tools

In the preview window, there are some useful tools that are provided for users to further customize the report with a minimal to none effort in inputting additonal information. Presently, there are eleven such tools that are listed on the top tool bar in the picture shown below. Refer to the descriptions below for the details on how these tools work:

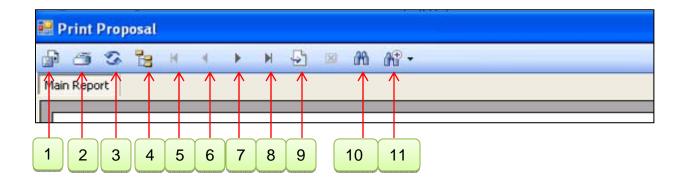

*Export Report* is the first tool listed on the top tool bar in the above screenshot. Click this button, an export report window will appear as shown below:

| File name:<br>Save as type: Adol                                                                        | be Acrobat (".pdf)                                           | <b>v</b> | Save<br>Cancel |
|----------------------------------------------------------------------------------------------------|--------------------------------------------------------------|----------|----------------|
| Crystal Report:                                                                                         | s (*.rpt)                                                    |          | ~              |
| Crystal Reports<br>Adobe Acroba<br>Microsoft Exce<br>Microsoft Exce<br>Microsoft Word<br>Rich Text Forn | t (*.pdf)<br>el (*.xls)<br>el Data Only (*.xls)<br>d (*.doc) |          |                |

Specify the file name.

Select the file type to export. There are seven types available in the pull-down menu as shown to the left.

Click the **Save** button to finish exporting report.

*Print Report* can be used to print out a cost estimate proposal/report.

*Refresh* can be used to update the report whenever changes are made.

Toggle Group Tree can be used to generate multiple reports.

Go to First Page can be used to return to the first page of the report.

Go to Previous Page can be used to return to the first page of the report.

Go to Next Page can be used to return to the next page of the report.

Go to Last Page can be used to go to the last page of the report.

Go to Page X can be used to go to any page as specified by a user.

Find Text can be used to find specified text in the report.

**Zoom** is a self explainatory tool.

Click the *Print Proposal* or *Print Cost Estimation* button to print the report directly once the report settings are done.

## 6. BID PROPOSAL MODULE

Based on our experience in serving various roles during the course of delivering engineering projects, CESS LLC. has developed three different bid proposal modules as an effort to provide effective yet user-friendly tools that meet the different needs of consulting engineers, government agency staff and bidding contractors.

## 6.1 Consulting Engineers' Module

This module was developed to assist consulting engineers who usually serve as the designer of an engineering project. Specifically, this module includes the following five aspects:

## 6.1.1 Generate Bid Proposal

In this interface, consulting engineers can easily and effectively generate bid proposals for their clients, such as government agencies at city/state/federal levels, or private bidding companies. Shown below is the main interface for the *General Bid Proposal* as well as the procedure to generate a professional bid proposal.

| 🧧 Generate Bid Proposal | ×                                                                                            |
|-------------------------|----------------------------------------------------------------------------------------------|
| Project Name            | Generate for City/State     Generate for Bidders                                             |
| Alternatives            | Selected     Bid Base and Alternatives Name       Add     Remove       Save     Show Details |
| Bid No. :               | Labor Commission No. :                                                                       |

Select a project from the project list in the combo box. All base bid and alternatives will be listed in the data grid. In most cases, only one bid package is required for a project. Users do not have to select the base bid nor the additive alternatives as the system will load them to the data grid automatically.

In an event that more than one base bid and additive alternatives are included in the project, users will need to select the base bid and/or additive alternatives and click the

*Add* button. To remove an alternative, select the alternative in the data grid and click the *Remove* button.

To show the details of base bid and/or additive alternatives, click the **Show Details** button and select the items of interest. The details of the selected items will be shown in the data grid.

When the alternatives are determined, click the *Generate for City/State* button, Engineer's Cost Estimation will be generated in a spreadsheet file format for a public agency.

Click the *Generate for Bidders* button, a blank bid proposal package will be generated for bidders to use for their upcoming bid submittal. Following is an example of exporting data into a spreadsheet file.

| プテ始                | 1 插入 页面                                                                                      | 3.xlsx - Microsoft E<br>布局 公式 数据 审阅 视图 Acrobat                                                                                                    | kcei                                     |                            |            |                                                                                             |                                                |   |
|--------------------|----------------------------------------------------------------------------------------------|----------------------------------------------------------------------------------------------------|------------------------------------------|----------------------------|------------|---------------------------------------------------------------------------------------------|------------------------------------------------|---|
| ● よ剪<br>山复<br>站 《格 | [#] Calibri                                                                                  | · 11 · A · A · ■ = = ※· □: 自动独行     常规     ●       · □ · ○··▲·     ● = = 律 律     図合并后因中·     \$ · % · \$ \$ \$ \$ \$ \$ \$ \$ \$ \$ \$ \$ \$ \$ \$ \$ |                                          | 好<br>适中                    |            | ■ ● ● ● ● ● ● ● ● ● ● ● ● ● ● ● ● ● ● ●                                                     | Σ 自动求和 ·<br>및 填充 ·<br>2 清除 ·<br>推序和<br>協选 ·    |   |
| 剪贴板                | Ta.                                                                                          | 字体 「 对齐方式 「 数字 「                                                                                                    | 样                                        | đ                          |            | 单元格                                                                                         | 编辑                                             |   |
| 12                 | • (*                                                                                         | fx                                                                                                    |                                          |                            |            | 1                                                                                           |                                                |   |
| A                  | В                                                                                            | C                                                                                                    | D                                        | E                          | F          | G                                                                                           | н                                              | 1 |
|                    |                                                                                              |                                                                                                    |                                          |                            |            |                                                                                             |                                                |   |
|                    |                                                                                              |                                                                                                    |                                          |                            |            |                                                                                             | _                                              | _ |
|                    |                                                                                              | BID PROPOSA                                                                                                    | L                                        |                            |            |                                                                                             |                                                |   |
|                    |                                                                                              |                                                                                                    |                                          |                            |            |                                                                                             |                                                |   |
|                    | 120224                                                                                       |                                                                                                    |                                          |                            |            |                                                                                             |                                                |   |
|                    | Project :                                                                                    | Bid Project of City of North Las Vegas                                                                                                    |                                          |                            |            |                                                                                             |                                                |   |
|                    | Project :                                                                                    | Bid Project of City of North Las Vegas                                                                                                    |                                          |                            |            |                                                                                             |                                                |   |
|                    | Project :<br>Report :                                                                        | Bid Project of City of North Las Vegas<br>Final Bid                                                                                                   |                                          |                            |            |                                                                                             |                                                |   |
|                    |                                                                                              |                                                                                                    |                                          |                            |            |                                                                                             |                                                |   |
|                    | Report :                                                                                     |                                                                                                    | QUANTITY                                 | UNIT                       | UNIT PRICE | AMOUNT                                                                                      |                                                |   |
|                    | Report :<br>Company:                                                                         | Final Bid                                                                                                    | QUANTITY<br>1.00                         | UNIT                       | UNIT PRICE |                                                                                             | \$0.00                                         |   |
|                    | Report :<br>Company:<br>ITEM NO.                                                             | Final Bid                                                                                                    |                                          | and the second             | UNIT PRICE |                                                                                             | \$0.00<br>\$0.00                               |   |
|                    | Report :<br>Company:<br>ITEM NO.<br>104.01                                                   | Final Bid ITEM Traffic Control                                                                                                    | 1.00                                     | LS                         | UNIT PRICE |                                                                                             |                                                |   |
|                    | Report :<br>Company:<br>ITEM NO.<br>104.01<br>105.01                                         | Final Bid Traffic Control Photographic Documentation                                                                                                  | 1.00                                     | LS<br>LS                   | UNIT PRICE |                                                                                             | \$0.00                                         |   |
|                    | Report :<br>Company:<br>ITEM NO.<br>104.01<br>105.01<br>109.01                               | Final Bid ITEM Traffic Control Photographic Documentation Construction Conflicts                                                                      | 1.00<br>1.00<br>1.00                     | LS<br>LS<br>LS             | UNIT PRICE | 5<br>5<br>5<br>5                                                                            | \$0.00<br>\$0.00                               |   |
|                    | Report :<br>Company:<br>104.01<br>105.01<br>109.01<br>200.01                                 | Final Bid Traffic Control Photographic Documentation Construction Conflicts Mobilization                                                              | 1.00<br>1.00<br>1.00<br>1.00             | LS<br>LS<br>LS<br>LS       | UNIT PRICE |                                                                                             | \$0.00<br>\$0.00<br>\$0.00                     |   |
|                    | Report :<br>Company:<br>104.01<br>105.01<br>109.01<br>200.01<br>202.01                       | Final Bid Traffic Control Photographic Documentation Construction Conflicts Mobilization Remove AC Pavement                                           | 1.00<br>1.00<br>1.00<br>1.00<br>6,178.00 | LS<br>LS<br>LS<br>LS<br>SY | UNIT PRICE |                                                                                             | \$0.00<br>\$0.00<br>\$0.00                     |   |
|                    | Report :<br>Company:<br>ITEM NO.<br>104.01<br>105.01<br>109.01<br>200.01<br>202.01<br>202.02 | Final Bid Traffic Control Photographic Documentation Construction Conflicts Mobilization Remove AC Pavement Remove and Salvage Object Marker Sign     | 1.00<br>1.00<br>1.00<br>6,178.00<br>8.00 | LS<br>LS<br>LS<br>SY<br>EA | UNIT PRICE | 2<br>2<br>2<br>2<br>2<br>2<br>2<br>2<br>2<br>2<br>2<br>2<br>2<br>2<br>2<br>2<br>2<br>2<br>2 | \$0.00<br>\$0.00<br>\$0.00<br>\$0.00<br>\$0.00 |   |

# 6.1.2 Import Bid Data

In most cases, bid related information is not yet organized in the standard format that is required in order to use the *Bid Proposal Module*. As a result, the agency seeking bids has to manually input the bid proposal data from individual bidders. The *Import Bid Data* interface was developed to improve this practice by providing a framework and process that will eliminate tedious manual data entry as well as human errors by direct data import from Excel bid files. Obviously, in order to take advantage of this powerful tool, the agency seeking bids has to require all participating bidders to submit their bids in a standard electronic format. The main interface for *Import Bid Data* is shown in the window below:

| 🖳 Import Bid Data                   |                                      | x |
|-------------------------------------|--------------------------------------|---|
| Excel File<br>Spread Sheet          | Browse                               |   |
| Project Name                        |                                      | - |
| Report Name<br>Company Name<br>Item |                                      | • |
| ltem                                | Name Quantity Unit Unit Price Amount |   |
|                                     |                                      |   |
|                                     |                                      |   |
|                                     |                                      |   |
|                                     |                                      |   |
|                                     |                                      |   |
|                                     |                                      |   |

With a simple and intuitive process flow, this interface allows users to effectively complete the bid data import by following the steps below:

Step 1: Click the *Browse*... button and select an *Excel* file.

Step 2: Select the spreadsheet of a bid proposal that was submitted by a specific bidding company.

Step 3: Click the **OK** button, all pertinent information, including project name, report and company, will be loaded with all the details of the bid shown in the data grid. If the names of the project, report and company are not shown, then select them from the combo box. If the file is provided by a design company, then select the company name from the drop down box.

Step 4: Double check the data listed in the data grid and validate the information shown on the screen. Click the *Import* button, the data specified will be saved in the database.

| Excel File    | C:\Interstate_Interchange1.xlsx       |          |      |            | Brow        | /se |  |
|---------------|---------------------------------------|----------|------|------------|-------------|-----|--|
| Spread Sheet  | Final                                 |          |      |            | <b>→</b> 0  | K   |  |
| Project Name  | Interstate Interchange 1              |          |      |            |             |     |  |
| Report Name   | Final                                 |          |      |            |             | •   |  |
| Company Name  | Civil Engineering Firm 1              |          |      |            |             | •   |  |
| Item          | Name                                  | Quantity | Unit | Unit Price | Amount      |     |  |
| 15101.0000 M  | OBILIZATION                           | 1.00     | LPSM | 5,000.00   | \$5,000.00  |     |  |
| 20101.0000 CL | EARING AND GRUBBING                   | 2.50     | ACRE | 8,000.00   | \$20,000.00 | E   |  |
| 20301.2300 RE | EMOVAL OF SIGN/MARKER                 | 1,250.00 | EACH | 8.50       | \$10,625.00 |     |  |
| 20301.2400 RE | EMOVAL OF SIGNS                       | 45.00    | EACH | 450.00     | \$20,250.00 |     |  |
| 20302.1000 RE | EMOVAL OF FENCE, RAIL                 | 564.00   | LNFT | 2.80       | \$1,579.20  |     |  |
| 20302.1200 RE | EMOVAL OF GUARDRAIL                   | 345.00   | LNFT | 24.50      | \$8,452.50  |     |  |
| 20302.2000 RE | EMOVAL OF PAVED WATERWAY, STONE       | 200.00   | LNFT | 35.00      | \$7,000.00  |     |  |
| 20302.2210 R  | EMOVAL OF GAS LINE                    | 1,000.00 | LNFT | 13.00      | \$13,000.00 |     |  |
| 20302.2310 R  | EMOVAL OF CABLE LINE                  | 400.00   | LNFT | 17.00      | \$6,800.00  |     |  |
| 20303.1700 R  | EMOVAL OF PAVEMENT, ASPHALT, 1-INCH D | 30.00    | SQYD | 22.00      | \$660.00    | -   |  |
| Import        |                                       |          |      |            |             | ose |  |

# 6.1.3 Import Bidder's Information

In this interface, users can import the bid proposal information of individual bidders. First of all, select an excel file which contains the bidder's information. The format of a bid proposal package varies from agency to agency and state to state. The following is an example that was customized based on what is being used in Las Vegas, Nevada. Their bid proposal package contains 14 components, including cover page, bid proposal, base bid, additive alternatives, summary, 5% subcontract lists, 1% subcontract lists, material supplier, claims, certificate of eligibility, bidders preference affidavit, bid bond, non-collusive affidavit of prime bidder, and Americans with Disabilities Act (ADA).

In this particular example, the *Bid Proposal Module* can be used to generate a bid proposal by following the steps below:

Select the project from the project combo box, and the system will automatically load all pertinent information from the existing database. Company's information, including the company that provided the Engineer's Estimates, will be listed on the cover page. If no company data exist in the database, only the Engineer's Estimation will be listed. Click the *Import...*button, and select the bid proposal in a spreadsheet file format as submitted by a specific company.

If the company name listed in the spreadsheet matches with the company name that is selected in the data grid, all information related to the company will be loaded from the spreadsheet. Otherwise, a warning message will appear. Users can validate the company's information by double checking the information that is listed under various tabs within the interface.

| Import Bid Data |                                                                    |                                         |                    |
|-----------------|--------------------------------------------------------------------|-----------------------------------------|--------------------|
|                 | BID PROPOSAL                                                       |                                         | $\mathbf{\geq}$    |
| Project Name    | Interstate Interchange 1                                           |                                         | •                  |
|                 | Company Name                                                       | Total Amount                            | Rank               |
|                 | Engineer's Estimation                                              | 256,881.30                              | 2                  |
|                 | Jas. W, Ltd                                                        | 258,968.80                              | 3                  |
|                 | Civil Engineering Firm 1                                           | 187,366.70                              | 1                  |
| Bid Date 2/     | 18/2014 🔲 💌 Bid Won Company                                        |                                         | Save               |
| Cover Page Bid  | i Proposal Base Bid Summary Base Bid ; 5% Subcontractors 1<br>Save | % Subcontractors   Material Supplier  C | laims and Signatur |
| Bid No. :       | Labor Commission No. :                                             |                                         |                    |

Double click the *Engineer's Estimation* or other company, the bid proposal, including quantity takeoff and/or cost estimation, will be loaded. All information of the bidding company is also included under various tabs within this interface.

## 6.1.4 Import Bid Data

This interface was developed to eliminate manual input effort by using a highly automated process to import the bid data submitted by bidders. Summarized below is a step by step procedure:

**Step 1:** Select the project or report; the engineer's cost estimation will appear.

**Step 2:** Select a bid company from the drop down combo box, click the *Add* button to add the company's name to the data grid. If the company cannot be found from the list in the combo box, then close the current window and go to the *Company Information* window and add the company to the database. To remove a company from the data grid, select the company from the combo box and click the *Remove* button.

**Step 3:** If so desired, users can manually fill in the bid information of each item in the data grid with either the *Unit Price* or the *Amount*. The interface will automatically calculate the amount according to the set unit price, or the unit price based on the amount entered. The interface also automatically calculates and summarizes the total amount whenever changes are made to the data.

Step 4: Repeat Step 2 and Step 3 for all bidding companies.

**Step 5**: Select the company that submitted the apparent low bid from the drop down combo box, and then click the *Save* button.

Step 6: Click the Save button to save all bid related information.

**Step 7:** Click the *Export...*button, bid results will automatically be exported to an Excel file.

**Step 8**: Right click on the data grid; a menu will appear as shown below:

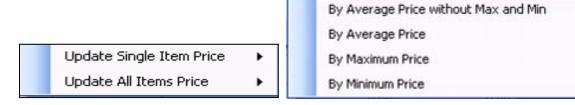

Using those function, the system will reset the unit prices based on the most recent bidding results and save them for the cost estimation of future projects.

Please note that the apparent low bid may not be the winning bid unless a complete bid evaluation process confirms that such a bid has met all specifications required by the particular project and all pertinent laws as required by local, state and federal governments.

## 6.1.5 Bid Data Summary

This interface was developed to eliminate manual data entry as well as human errors in the process of generating a summary report from the products of previous interfaces based on the bid information submitted by all participating bidders. It is the last and an important interface of the ICE software package as it builds up and updates the local market database with the latest bid prices. Such an updated database saves tremendous time and effort in estimating the costs of future projects. Shown below is an example of the bid summary report that was generated for the example that was stated in Section 6.1.3.

| Project [  | nterstate Interchange 1 🔹            | Report Final |          | •          | Export    | Print      | <u>H</u> el | P <u>Q</u>    | ose     |
|------------|--------------------------------------|--------------|----------|------------|-----------|------------|-------------|---------------|---------|
|            | ltem                                 |              |          | Engineer f | Estimate  | Jas. W     | /, Ltd      | Civil Enginee | ring Fi |
| ltem No.   | Name                                 | Unit         | Quantity | Unit Price | Amount    | Unit Price | Amount      | Unit Price    |         |
| 15101.0000 | MOBILIZATION                         | LPSM         | 1.00     | 5,000.00   | 5,000.00  | 5,000.00   | 5,000.00    | 5,000.00      |         |
| 20101.0000 | CLEARING AND GRUBBING                | ACRE         | 2.50     | 2,300.00   | 5,750.00  | 2,200.00   | 5,500.00    | 8,000.00      |         |
| 20301.2300 | REMOVAL OF SIGN/MARKER               | EACH         | 1,250.00 | 25.00      | 31,250.00 | 26.00      | 32,500.00   | 8.50          |         |
| 20301.2400 | REMOVAL OF SIGNS                     | EACH         | 45.00    | 50.00      | 2,250.00  | 45.00      | 2,025.00    | 450.00        |         |
| 20302.1000 | REMOVAL OF FENCE, RAIL               | LNFT         | 564.00   | 5.00       | 2,820.00  | 4.80       | 2,707.20    | 2.80          |         |
| 20302.1200 | REMOVAL OF GUARDRAIL                 | LNFT         | 345.00   | 20.00      | 6,900.00  | 21.00      | 7,245.00    | 24.50         |         |
| 20302.2000 | REMOVAL OF PAVED WATERWAY, STONE     | LNFT         | 200.00   | 35.00      | 7,000.00  | 40.00      | 8,000.00    | 35.00         |         |
| 20302.2210 | REMOVAL OF GAS LINE                  | LNFT         | 1,000.00 | 27.00      | 27,000.00 | 30.00      | 30,000.00   | 13.00         |         |
| 20302.2310 | REMOVAL OF CABLE LINE                | LNFT         | 400.00   | 12.00      | 4,800.00  | 10.00      | 4,000.00    | 17.00         |         |
| 20303.1700 | REMOVAL OF PAVEMENT, ASPHALT, 1-INCH | SQYD         | 30.00    | 25.00      | 750.00    | 26.00      | 780.00      | 22.00         |         |
| 20401.0000 | ROADWAY EXCAVATION                   | CUYD         | 47.00    | 100.00     | 4,700.00  | 125.00     | 5,875.00    | 2,000.00      |         |
| 20421.0000 | ROCK EXCAVATION                      | CUYD         | 175.00   | 124.00     | 21,700.00 | 125.00     | 21,875.00   | 0.00          |         |
| 20701.0100 | EARTHWORK GEOTEXTILE, TYPE I-A       | SQYD         | 237.00   | 13.00      | 3,081.00  | 15.00      | 3,555.00    | 0.00          |         |
| 21201.0000 | LINEAR GRADING                       | STA          | 2.30     | 400.00     | 920.00    | 12.00      | 27.60       | 0.00          |         |
| 61102.0100 | 1/2-INCH WATERLINE, COPPER           | LNFT         | 234.00   | 2.80       | 655.20    | 3.00       | 702.00      | 0.00          |         |
| 63602.3000 | SYSTEM INSTALLATION, ELECTRICAL      | EACH         | 22.00    | 300.00     | 6,600.00  | 310.00     | 6,820.00    | 0.00          |         |
| 63610.0100 | CONDUIT, 3/4-INCH, PVC               | LNFT         | 34.00    | 3.70       | 125.80    | 4.00       | 136.00      | 0.00          |         |

## 6.2 Government Agencies' Module

This module was developed to meet the specific needs of a government agency in terms of the final products of the bid proposal evaluation process. However, the **Government Agencies' Module** follows exactly the same principles and procedures that were built in the **Consulting Engineers' Module**. Please refer to Section 6.1 for further details.

## 6.3 Bidding Companies' Module

There are many similarities between the **Bidding Companies' Module** and the **Consulting Engineers' Module**, especially in terms of generating, importing and exporting bid proposals. Although users at a bidding company could use the ICE software package to accomplish the same tasks, the primary goal of this module is to assist bidders to neatly and efficiently complete the bid proposal using the established templates and format as provided by an agency seeking for bids.

The **Bidding Companies' Module** has been proven to be a handy yet powerful tool as it not only saves bidders' time and effort, but more importantly ensures accuracy and consistency in the process of preparing a bid submittal. Inconsistency as well as calculation and/or tabulation related mistakes have often been the main reasons for many apparent low bidders not getting the contract award at the end.

Prior to filling bid proposal related information in the pre-established templates, users should create a record for the project first for purpose of having a sound practice in project information management. If a project is not available for selection in the data grid, please refer to Section 2.2 Project Information to create the project first. If pay items are not currently included in the database, please refer to previous sections to import these pay items first and then perform the cost estimation.

Summarized below is a standard procedure for bidders to use the features that are built in this module:

Step 1: Select a project from the combo box

Step 2: Right click on the screen, the following menu appears:

Load Company Information
Load Data from Previous Project

Step 3: Click the *Load Company Information* button.

Step 4. If there are some similar projects that were done previously, click the *Load Data from Previous Project* button, and select the project from the combo box. All related information, including the company, subcontractors, and material supplier information, etc., will be loaded.

Step 5. Confirm the proposal information and click the **Save** button to save the data.

Step 6. Click the *Export...*button, all bid proposal data will be exported to an Excel file. Double check the data to verify and then save the data prior to summiting the bid proposal to the agency seeking the bids.

# 7. PRODUCT REGISTRATION

Product registration is an important step in order for users to keep up with the latest news and updates, and continue to receive technical support as well as free upgrades from CESS LLC. This interface was built-in the ICE software package so that users can conveniently register their CESS LLC. product licenses and activate the software packages that were purchased. The Register interface and a step-by-step procedure are provided below for users' convenience.

| Register               |                              | ×        |
|------------------------|------------------------------|----------|
| * Denotes Required     | Fields                       |          |
| Basic Informa          | tion                         |          |
| * Last Name            | Fan                          | Register |
| Mid Name               |                              |          |
| * First Name           | Chunqiu                      |          |
| Title                  |                              | Activate |
| Company                |                              |          |
| Address                |                              |          |
| * Address 1            | 1617 Keamouku street Apt 901 | Purchase |
| Address 2              |                              |          |
| *City                  | Honolulu *State HI 💌         |          |
| "Zip Code              | 96822 *Country USA 💌         | Help     |
| Contact Inform         | nation                       |          |
| * Email                | chunqiu@gmail.com            |          |
| * Check Email          |                              | About    |
| Cell Phone             |                              |          |
| Office Number          |                              |          |
| Fax Number             |                              | Close    |
| Current Digister Licer | ID: chungiu@gmail.com        |          |
| current rugister user. | to, changla@gmail.com        |          |

After the 30-day trial period, users will have to purchase the software in order to continue to use these highly effective tools. Simply click the **Purchase** button, and a license agreement will be effectuated with an ongoing technical support once the payment is made in full.

Once user fill the information above, and click the *Register* button, then user will get email which includes the activation code.

To activate software, Click the *Activate...* button, and input activate code obtained in the previous step.

Click the **Close** button to terminate the action and close the window.